#### Android View, onClick, Activity, Modèle Vue Contrôleur

jean-michel Douin, douin au cnam point frversion : 28 Octobre 2012

MCours.com

**Notes de cours**

Android\_MVC**<sup>1</sup>**

# Bibliographie utilisée

http://developer.android.com/resources/index.html

http://jfod.cnam.fr/NFP121/

http://www.oracle.com/technetwork/java/mvc-detailed-136062.html

http://csis.pace.edu/~bergin/mvc/mvcgui.html

# Sommaire

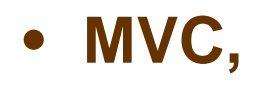

– **un rappel**

#### • **Mise en œuvre avec Android**

- **Une activité**
- **Une IHM**
- **Un modèle**

#### • **Exemple d'utilisation de code j2se existant**

# Avertissement, pré-requis et question

- **Pré requis indispensable**
	- **Avoir réalisé le tp mvc,**
	- **Un tp utilisant une calculette à pile**

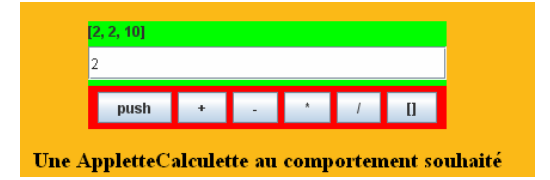

#### • **Question ?**

- **Comment assurer un couplage faible des classes**
- **Observable/Observateur**
- **IHM/Vue et Listener/Contrôleur**

# Pré requis, rappel

- **Pré requis**
	- **TP Calculette à pile déjà réalisé J2SE**
		- **Thème : Modèle Vue Contrôleur** 
			- **http://lmi92.cnam.fr/progAvancee/tp4\_2012.jar**
		- **Un usage de cette applette à cette URL est fortement conseillé**

>appletviewer http://jfod.cnam.fr/eicnam/tp\_mvc/tp\_mvc.html

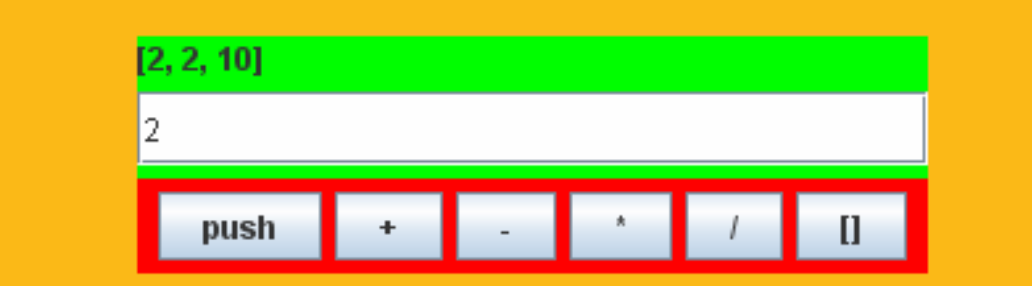

Une AppletteCalculette au comportement souhaité

### Pré requis, MVC

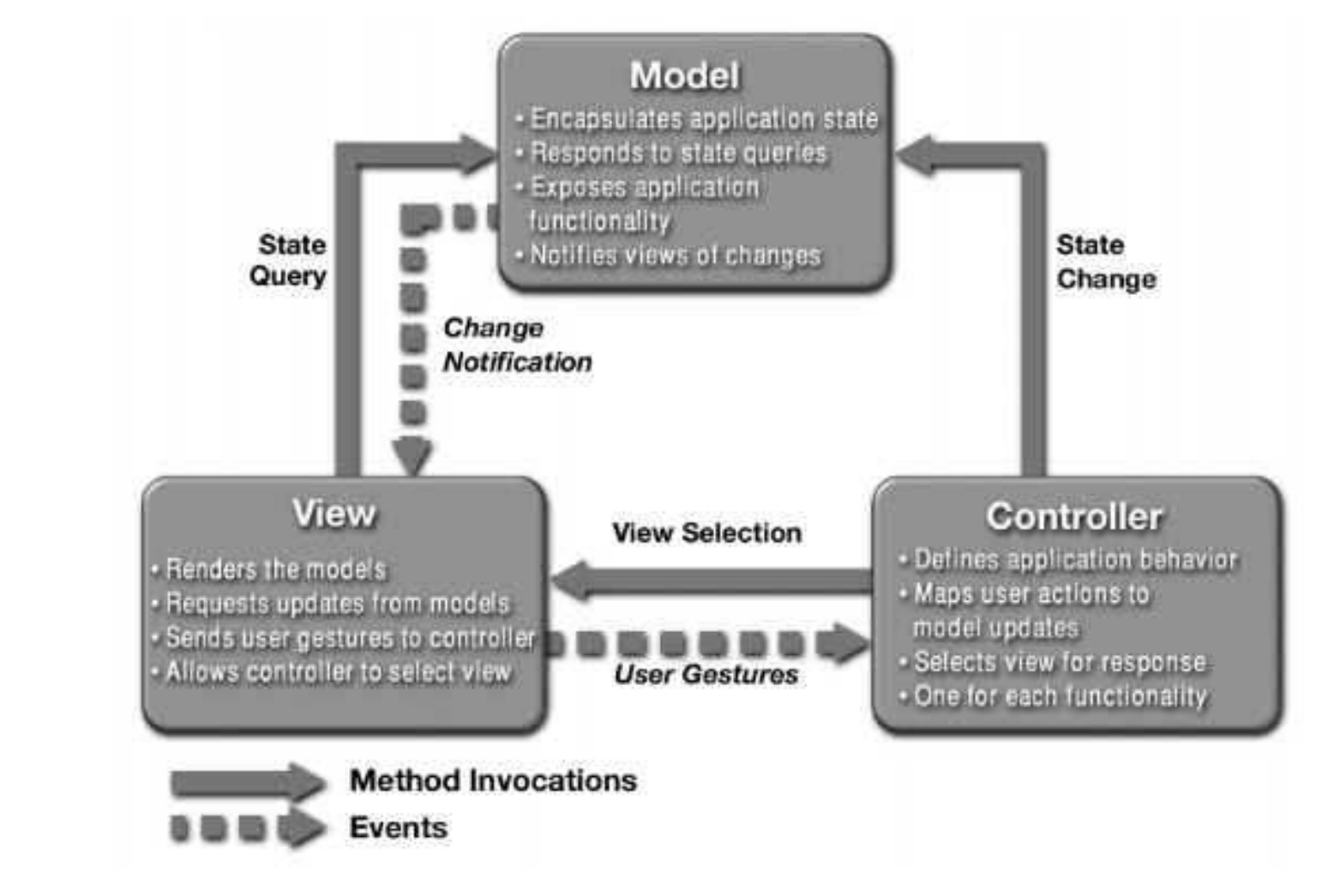

•http://www.oracle.com/technetwork/java/mvc-detailed-136062.html

# Pré requis, l'architecture **retenue pour le TP**

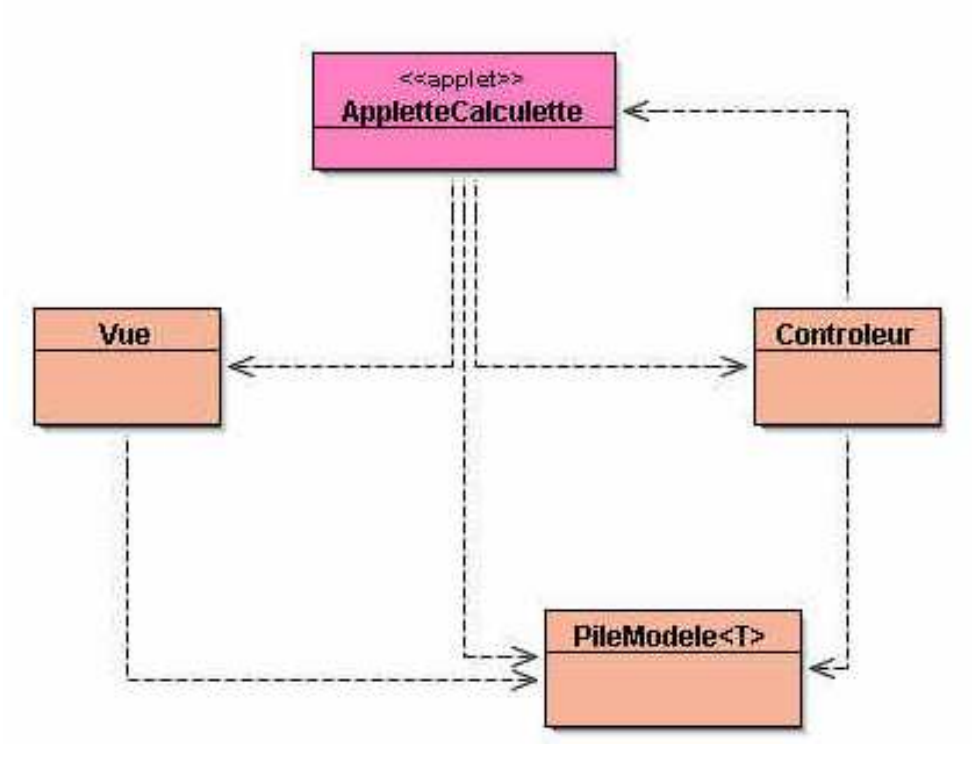

- $\bullet$ Le Modèle est une pile (classe **PileModele<T>**).
- $\bullet$ La Vue correspond à l'affichage de l'état de la pile (classe **Vue**).
- $\bullet$  Le Contrôleur gère les évènements issus des boutons +, -, \*, /,[] (classe **Controleur**).
	- L'applette crée, assemble le modèle, la vue et le contrôle (classe **AppletteCalculette**).

# Cette architecture engendre des discussions• Le Modèle est ici une pile (classe **PileModele<T>**). La Vue correspond à l'affichage de l'état de la pile (classe **Vue**). • $[2.3]$  Le Contrôleur gère les évènements issus des boutons +, -, \*, /,[]  $\bullet$ push – L'applette crée, assemble le modèle, la vue et le contrôle (classe **AppletteCalculette**).

#### Discussions … entre nous

• Le modèle pourrait être la calculette constituée pour ses calculs internes d'une pile,

- Pourquoi les "listeners" des boutons sont-ils locaux au contrôleur ?
- Pourquoi un JPanel pour le contrôleur ?

• Ce choix de découpage MVC vous parait-il réaliste ?– **Discussion, blabla, blabla, blabla**

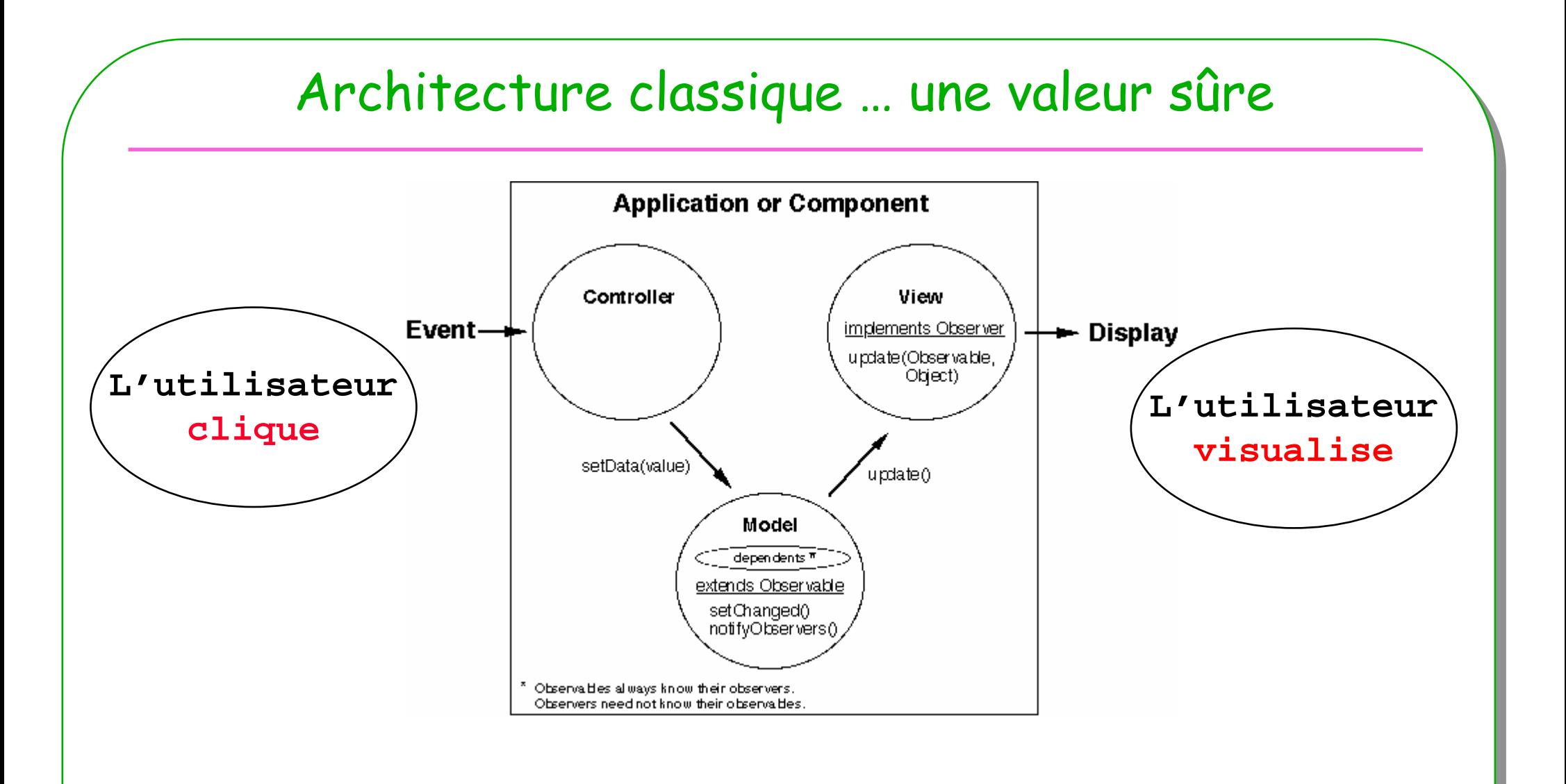

- **Ici le Modèle hérite de java.util.Observable**
- **La Vue implemente java.util.Observer**

#### MVC encoreModel-View-Controller Architecture View Controller Event Listener OK Data Access Data Change **Update Notification** Model Class **Fields** Methods

- **Model extends java.util.Observable**
- **View implements java.util.Observer**
- **<sup>11</sup>** •**Controller implements XXXXListener, YYYYListener**

Android\_MVC

### Nouvelle architecture

#### **En conséquence**

#### **Au tp**

- Le Modèle est une pile (classe **PileModele<T>**).
- La Vue correspond à l'affichage de l'état de la pile (classe **Vue**).
- Le Contrôleur gère les évènements issus des boutons +, -, \*, /,[].

#### **Architecture retenue**

- Le Modèle est une calculette
- La Vue correspond à l'IHM (au complet).
- Le Contrôleur gère les évènements issus des boutons +, -, \*, /,[]

#### Architecture retenue

- **Le Modèle**
	- **La calculette munie de ses opérations (+,-,/,\*,…)**
		- **Hérite de la classe java.util.Observable**
		- **Les sources du modèle sont ici**
			- **http://douin.free.fr/tp4Calculette/**
- **La Vue**
	- **L'IHM affichage, zone de saisie, boutons …**
		- **Implémente java.util.Observer**

#### • **Le Contrôleur**

- **Réalisation, implémentation des listeners, (le comportement de l'IHM)**
	- **Implémente plusieurs ActionListener**

-> pour Android, quel découpage ?, quelles classes ?

#### Architecture pour Android

- **Le Modèle est inchangé**
	- **La calculette munie de ses opérations (+,-,/,\*,…)**
		- **http://douin.free.fr/tp4Calculette/**

- **L'activity est associée à un écran, elle est constituée**
	- **La Vue**
		- **L'IHM affichage, zone de saisie, boutons … description XML**
	- **Le Contrôleur**
		- **Réalisation, implémentation des listeners, (le comportement de l'IHM)**
		- •**Implémente plusieurs OnClickListener**

# Android, la classe Activity

- **Activité comme application élémentaire**
	- **À cette activité lui correspond une IHM, ce que l'on voit …public class** Calculette **extends** Activity {

- **Cette IHM est décrite par un fichier XML (la vue)**
- **L'activité réagit aux sollicitations de l'utilisateur (le contrôleur)**

# MCours.com

![](_page_15_Figure_0.jpeg)

- **Un fichier XML décrit complètement cette interface**
- **L'activité Calculette affiche, présente cette interface**

# Android, la calculette

![](_page_16_Figure_1.jpeg)

• **L'activité affiche l'IHM**

• **Le modèle ne change pas**– **Cf. le TP**

• **Android : Démonstration …**

# IHM : Layout, View , Button…

![](_page_17_Figure_1.jpeg)

# Interface, IHM : Approche déclarative ./res/

![](_page_18_Figure_1.jpeg)

•**Chaque composant possède un id (android:id=** "**@+id/push**"**)**

# Chaque composant a son id

![](_page_19_Figure_1.jpeg)

• **<Button android:id="@+id/push"**

# IHM, un outil de conception sous eclipse

#### • **Item comme classe**

– **Nom de la balise**

#### comme

– **Nom de la classe**

#### • **Properties de chaque item**

– **Attribut XML, cf. Properties**

#### comme

– **Mais aussi comme Attribut de la classe,** 

![](_page_20_Picture_60.jpeg)

# Adéquation XML <-> java, le fichier R

```
• En XML
```
#### <sup>&</sup>lt;**EditText**•

android:layout\_width="match\_parent"<br>android:layout\_height="wrap\_content"<br>android:visibility="visible"<br>android:clickable="false"<br>android:clickable="false" android:layout\_margin="5dip" android:numeric= "decimal" android:inputType= "number"

```
android:id="@+id/donnee" 
android:text="1" />
```

```

<Button android:id="@+id/push"
```

```
En Java EditText donnee = (EditText) findViewById(R.id.donnee);
 Button empiler = (Button) findViewById (R.id.push);
```
…

# Intégration de l'IHM, R.layout.main

- **Au sein d'une Activity**
	- – **XML : accès en java via R**
		- **Les ressources XML sont accessibles via le fichier R**
		- **R.java est généré par Android**
		- **Convention : /layout/main -> R.layout.main, R.id. R.string. …**»R cf. dossier /gen/

# Intégration de l'IHM, R.layout.main

• **Au sein d'une Activity**

– **Au préalable l'affectation de l'interface par l'appel de** – **setContentView(R.layout.main);**

- **Les composants de l'IHM deviennent accessibles**
	- $\bullet$  **Button empiler = (Button) findViewById(R.id.push);** 
		- **findViewById est une méthode héritée de la classe Activity**

– Le source java ne manquera pas de R, ni d'appels de R (facile …)

![](_page_24_Picture_38.jpeg)

# Une Activity accès aux composants

public class TPCalculette extends Activity {

@Override public void onCreate(Bundle savedInstanceState) {super.onCreate(savedInstanceState);setContentView(**R.layout.main**);

// accès aux composants de l'IHM

 **Button empiler = (Button) findViewById(R.id.push);ProgressBar jauge = (ProgressBar) findViewById(R.id.jauge);**

// accès aux chaînes de caractères ( plusieurs langues)**String str = getString(R.string.app\_name);**

![](_page_26_Figure_0.jpeg)

# Ou bien usage de l'Attribut onClick

- •**Extrait de layout/main.xml**
- •<Button android:layout\_height="wrap\_content" android:id="@+id/push"
- •android:layout\_width="wrap\_content" android:text="@string/push"
- •**android:onClick="onClickEmpiler">**
- •</Button>

• **Dans la classe de l'activity**

#### **public void onClickEmpiler(View v){** // traitement associé

**}**

![](_page_28_Figure_0.jpeg)

![](_page_29_Figure_0.jpeg)

![](_page_29_Figure_1.jpeg)

- • **Dans un fichier XML**
	- **AndroidManifest.xml**

### AndroidManifest.xml, tp4Calculette

- **La description de l'application,** 
	- **destinée à l'hébergeur**

<?xml version="1.0" encoding="utf-8" ?>

- <manifest xmlns:android="http://schemas.android.com/apk/res/android" package="tp.java" android: versionCode="1" android: versionName="1.0"> <uses-sdk android:minSdkVersion="8" />
	- <application android:icon="@drawable/icon\_calculator" android:label="@string/app\_name"> <uses-library android:name="android.test.runner" />
		- <activity android:name=".Tp4CalculetteActivity" android:label="@string/app\_name">
			- $\operatorname{cintent-filter}$ 
				- <action android:name="android.intent.action.MAIN" />
				- <category android:name="android.intent.category.LAUNCHER" />
				- </intent-filter>
			- $\langle$ activity>
		- </application>
	- $<$ /manifest $>$

# MVC et Android

#### • **Nous avons :**

- **Une IHM décrite en XML**
- **Une activité qui implémente le comportement**

#### • **Alors**

- **L'activité est le contrôleur de la vue, de l'IHM décrite en XML**
- **L'activité met l'IHM au premier plan,** 
	- **l'activité a accès aux composants graphiques**

#### • **MVC ?**

- **Le modèle est une calculette**
- **La vue du modèle est l'activité**

# MCours.com

![](_page_32_Figure_0.jpeg)

![](_page_33_Figure_0.jpeg)

#### Le Modèle : la Calculette

```
public interface CalculetteI {
 // operations
void enter(int i) throws CalculetteException;
 void add() throws CalculetteException;
 void sub() throws CalculetteException;
 void div() throws CalculetteException;
 void mul() throws CalculetteException;
 void clear();
 int pop() throws CalculetteException; 
 // interrogations
int result() throws CalculetteException;
 boolean isEmpty();
 boolean isFull();
 int size();
 int capacity();
}
```
**public class Calculette extends java.util.Observable implements CalculetteI**

# TP4CalculetteActivity, la vue du modèle + le Contrôleur de l'IHM**public class Tp4CalculetteActivity extends Activity implements Observer{ private Calculette calculette;**public void onCreate(Bundle savedInstanceState) { // appelée par Android super.onCreate(savedInstanceState);this.calculette = new Calculette(); // une calculette est créée this.calculette.addObserver(this); // c'est une vue du modèle calculette setContentView(R.layout.*main*); *// l'IHM est associée à cette activité* ….}**… public void onClickEmpiler(View v){ // attribut onClick balise <Button}… public void update(Observable arg0, Object arg1) { // à chaque notification}**
# TP4CalculetteActivity, le Contrôleur de l'IHM

**public class Tp4CalculetteActivity extends Activity implements Observer{ private Calculette calculette;**

```
public void onCreate(Bundle savedInstanceState) { // appelée par Android…….}… public void onClickEmpiler(View v){ \qquad // attribut onClick balise <Button
  try{int operande = \dotsthis.calculette.empiler(operande);      // opération empiler sur le modèle
   }catch(CalculetteException nfe){}}public void onClickAdd(View v){…public void update(Observable arg0, Object arg1) { // à chaque notification}
```
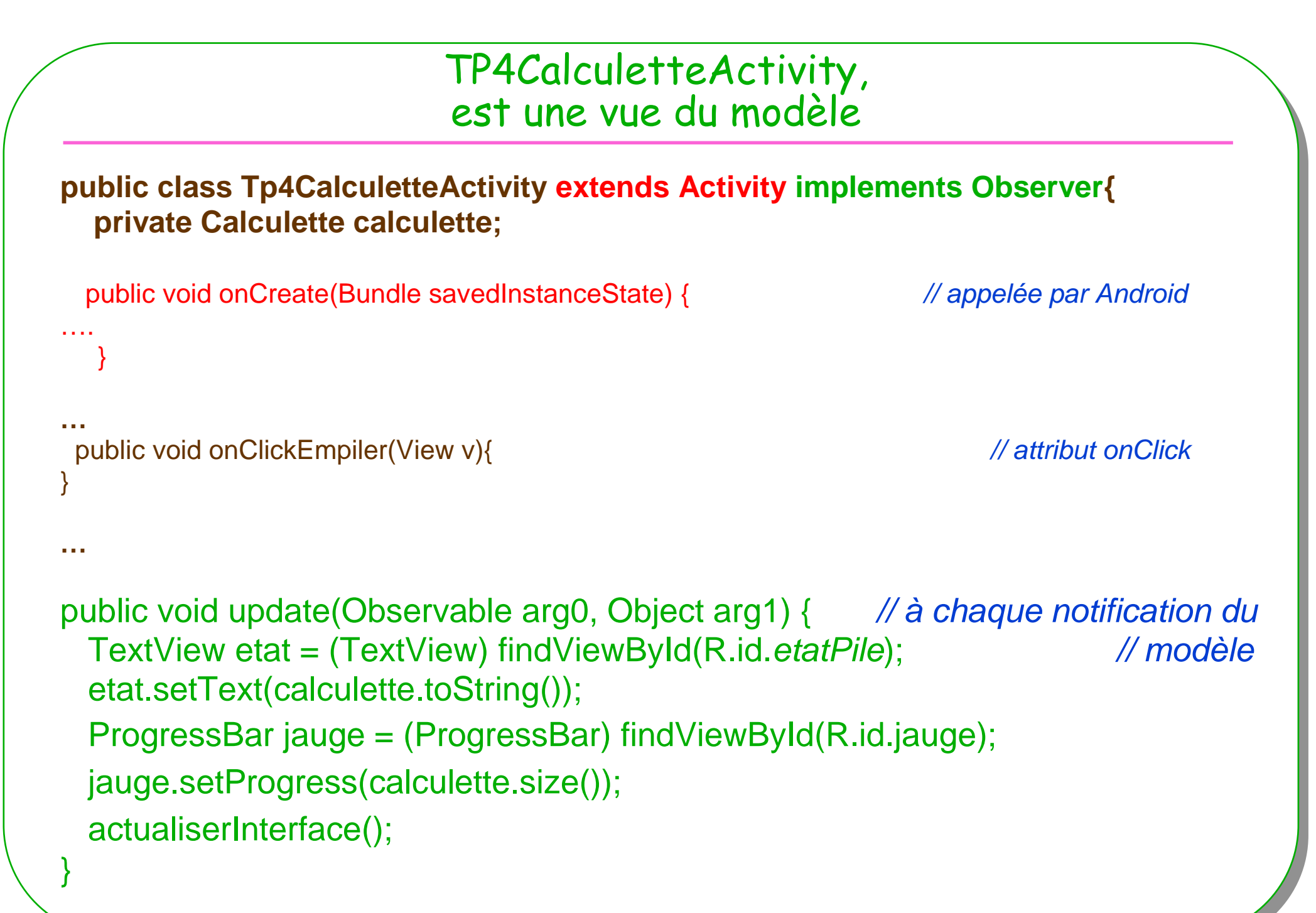

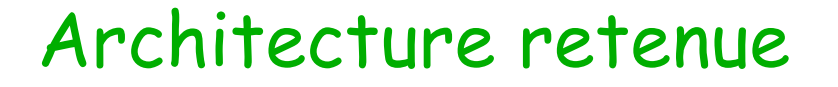

• **Application Calculette en résumé** 

 $\mathcal{L}_{\mathcal{A}}$ **Observable : Le modèle, la calculette**

 $\mathcal{L}_{\mathcal{A}}$ **Observer : l'Activity, mise à jour de l'interface**

–**View : le fichier XML (l'IHM)**

–**Controller : l'Activity**

### Android, la calculette

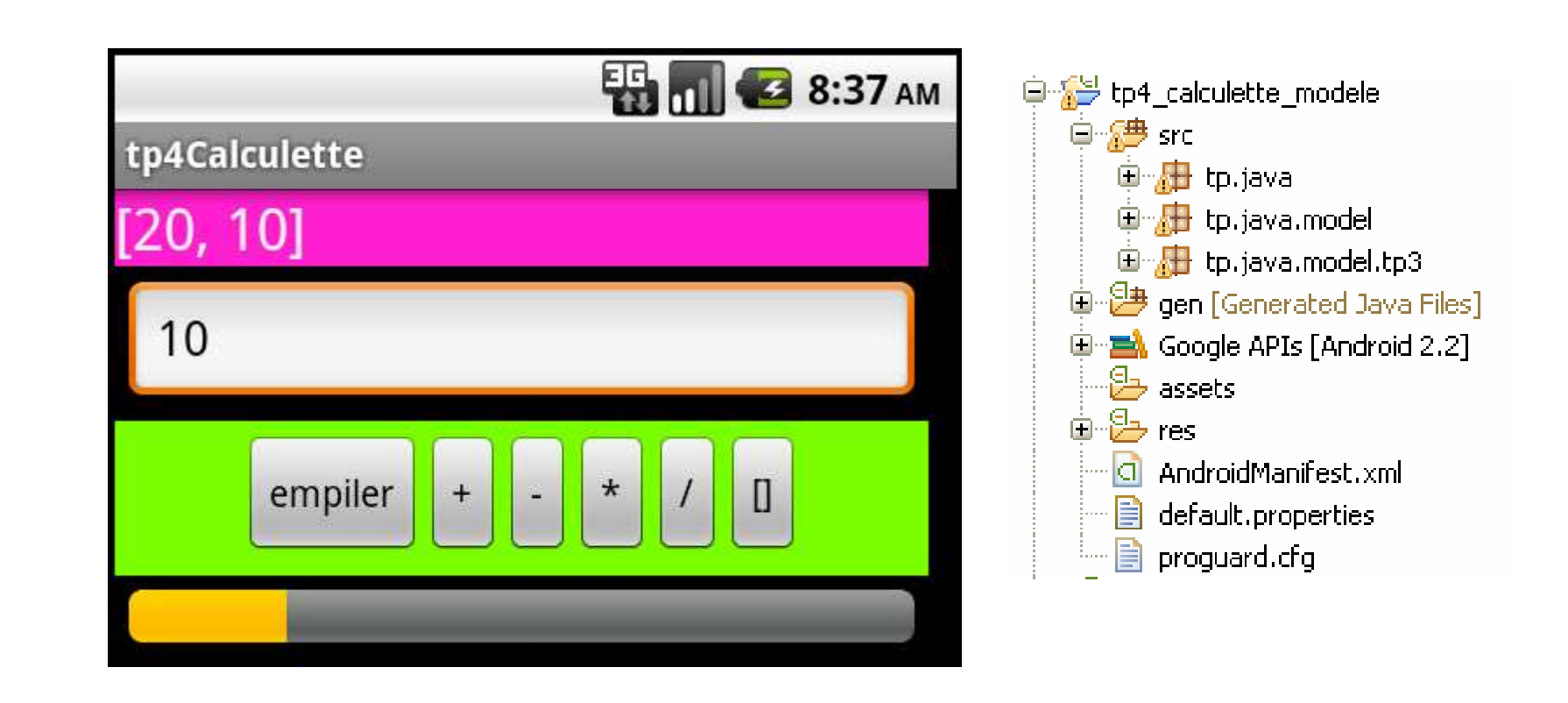

#### Discussion, réalisation ...  $\bullet$

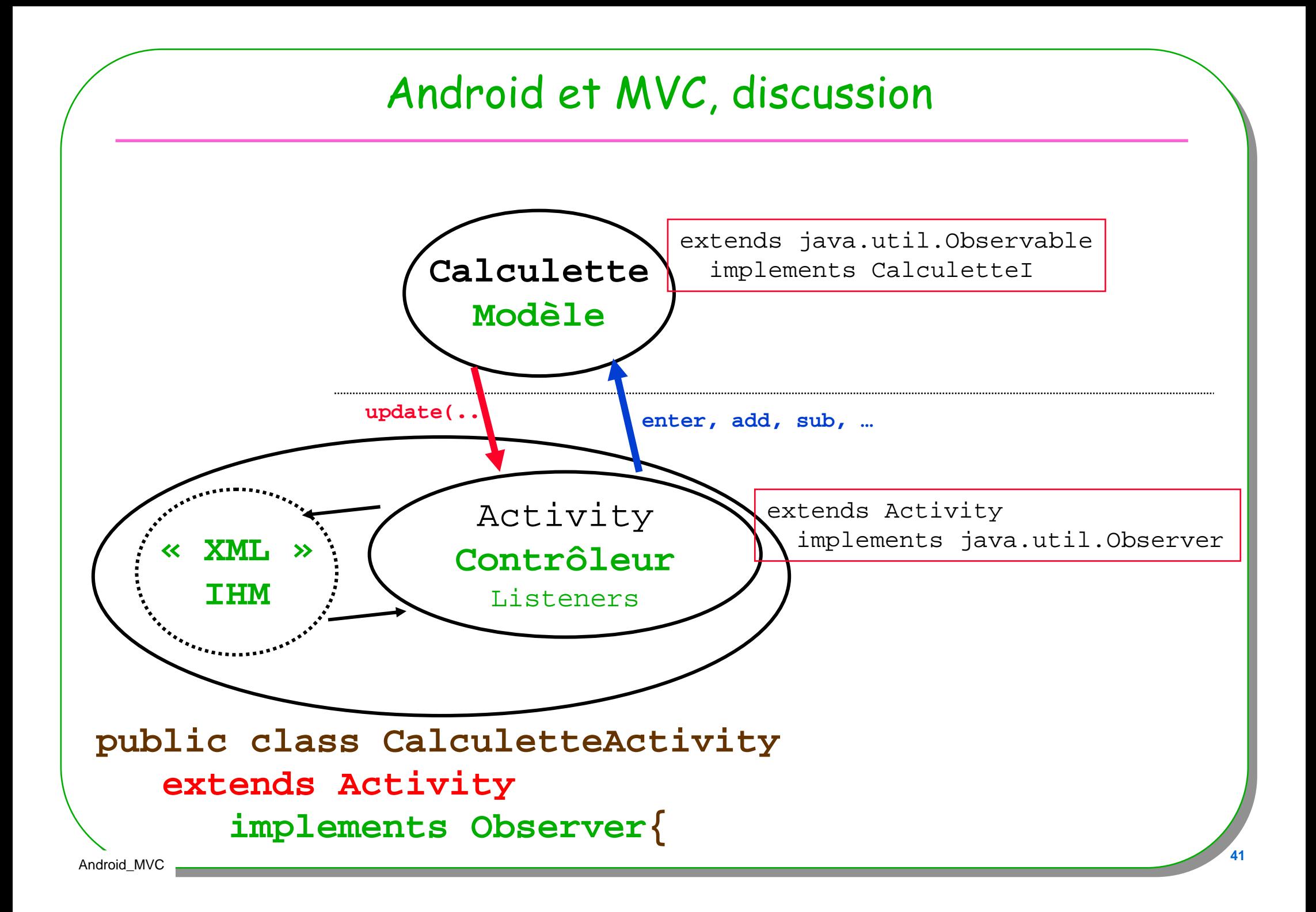

# Comportements attendus, cycle de vie

- **3 + 2 == 5 ?**
- $\bullet$  **Appui sur la touche « retour »**– **Fin de l'activité**

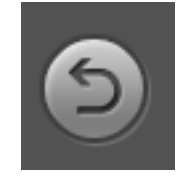

• **Appui sur la touche « HOME »**– **L'activité est en Pause …**

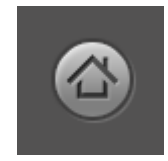

- $\bullet$  **Pendant que je calcule 3 + 2, je reçois un urgent appel téléphonique**
	- **telnet localhost <sup>5554</sup>**
	- **gsm call <sup>5554</sup>**

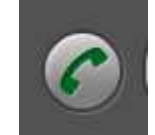

- $\bullet$  **Une rotation de l'écran a lieu**
	- http://developer.android.com/guide/developing/tools/emulator.html
		- **Ctrl-F11, Ctrl-F12**

### Cycle de vie d'une actvité

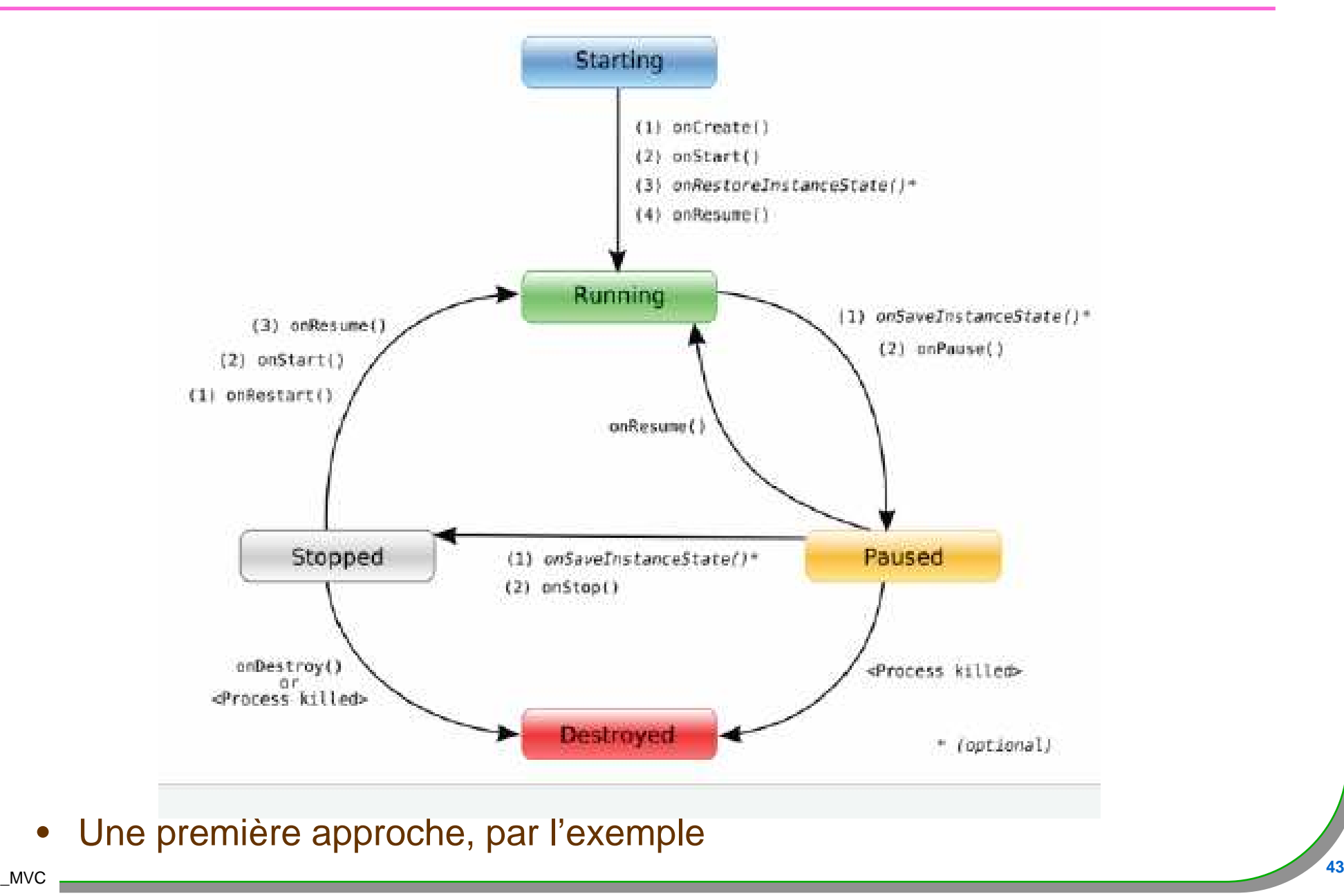

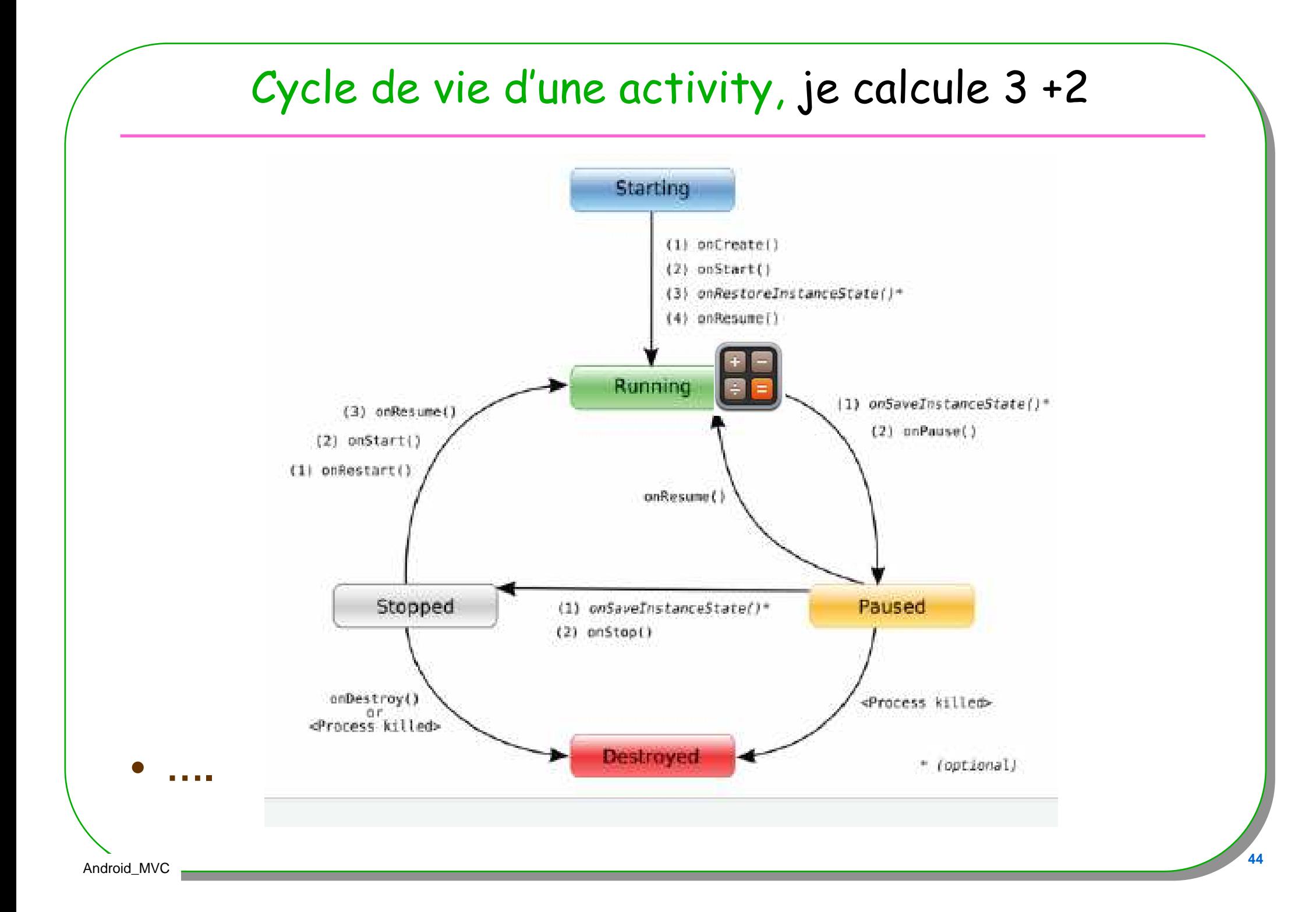

# Cycle de vie d'une activity, j'ai fini

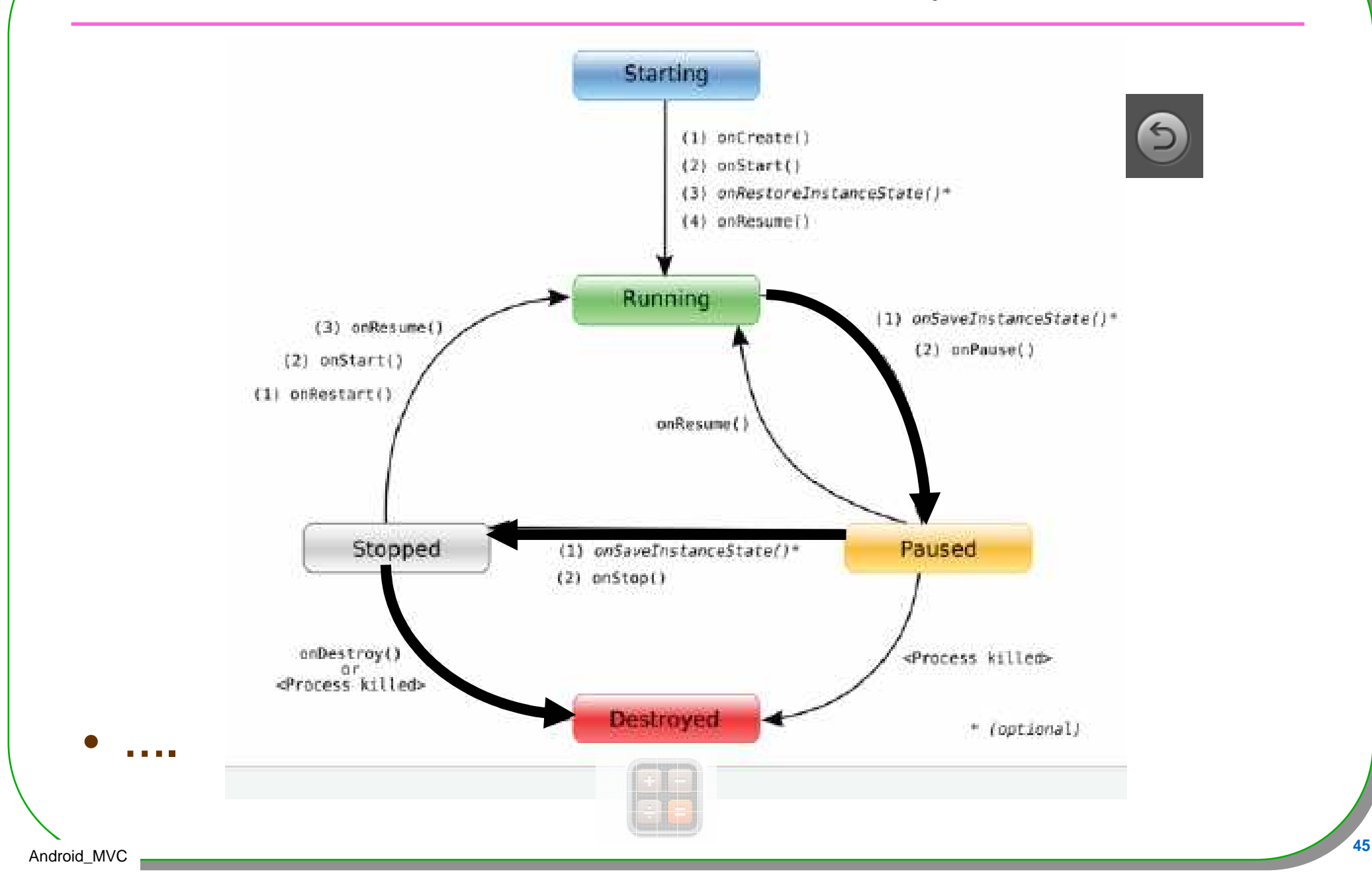

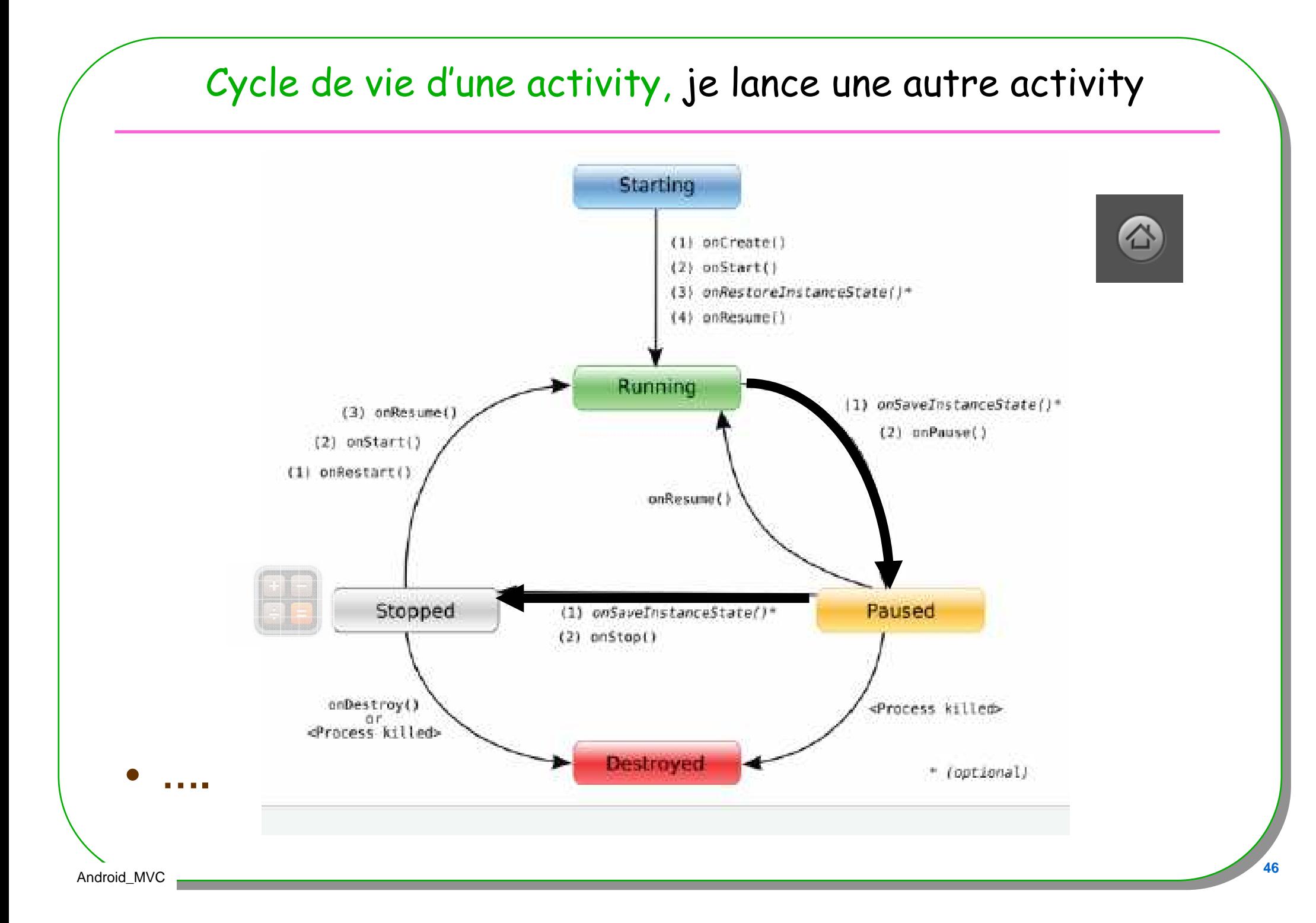

#### Cycle de vie d'une activity, je calcule de nouveau Starting **ER 11 63 8:37 AM** tp4Calculette (1) onCreate() 20.101  $(2)$  onStart() 10 (3) onRestoreInstanceState()\* (4) onResume()  $\frac{1}{\sqrt{2}}$ empiler Running (1) onSaveInstanceState()\*  $(3)$  onResume()  $(2)$  onPause()  $(2)$  onStart()  $(1)$  onRestart() onResume() Stopped (1) onSaveInstanceState()\* Paused  $(2)$  on $Stop()$ onDestroy() <Process killed> eProcess killed

**Destroyed** 

**The Contract** 

\* (optional)

#### Cycle de vie d'une activity, un appel urgent telnet localhost 5554 Starting gsm call 5554 (1) onCreate()  $(2)$  onStart() (3) onRestoreInstanceState()\* (4) onResume[) Running (1) onSaveInstanceState()\*  $(3)$  onResume()  $(2)$  onPause()  $(2)$  onStart() (1) onRestart() onResume() Stopped (1) onSaveInstanceState()\* Paused  $(2)$  onStop() onDestroy() <Process killed> or<br><Process killed> Destroyed \* (optional)

Android\_MVC

48

## Cycle de vie d'une activity, je réponds

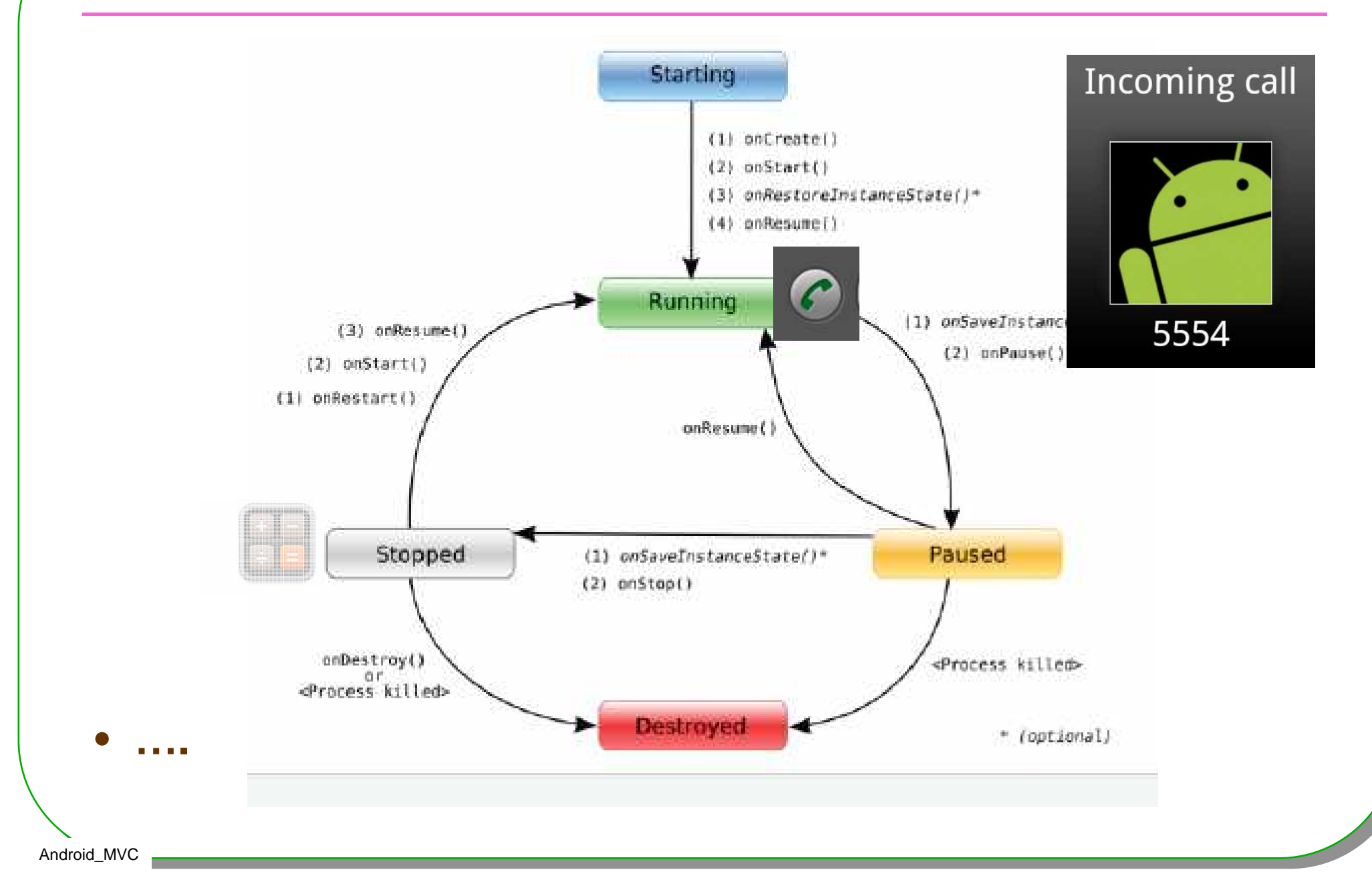

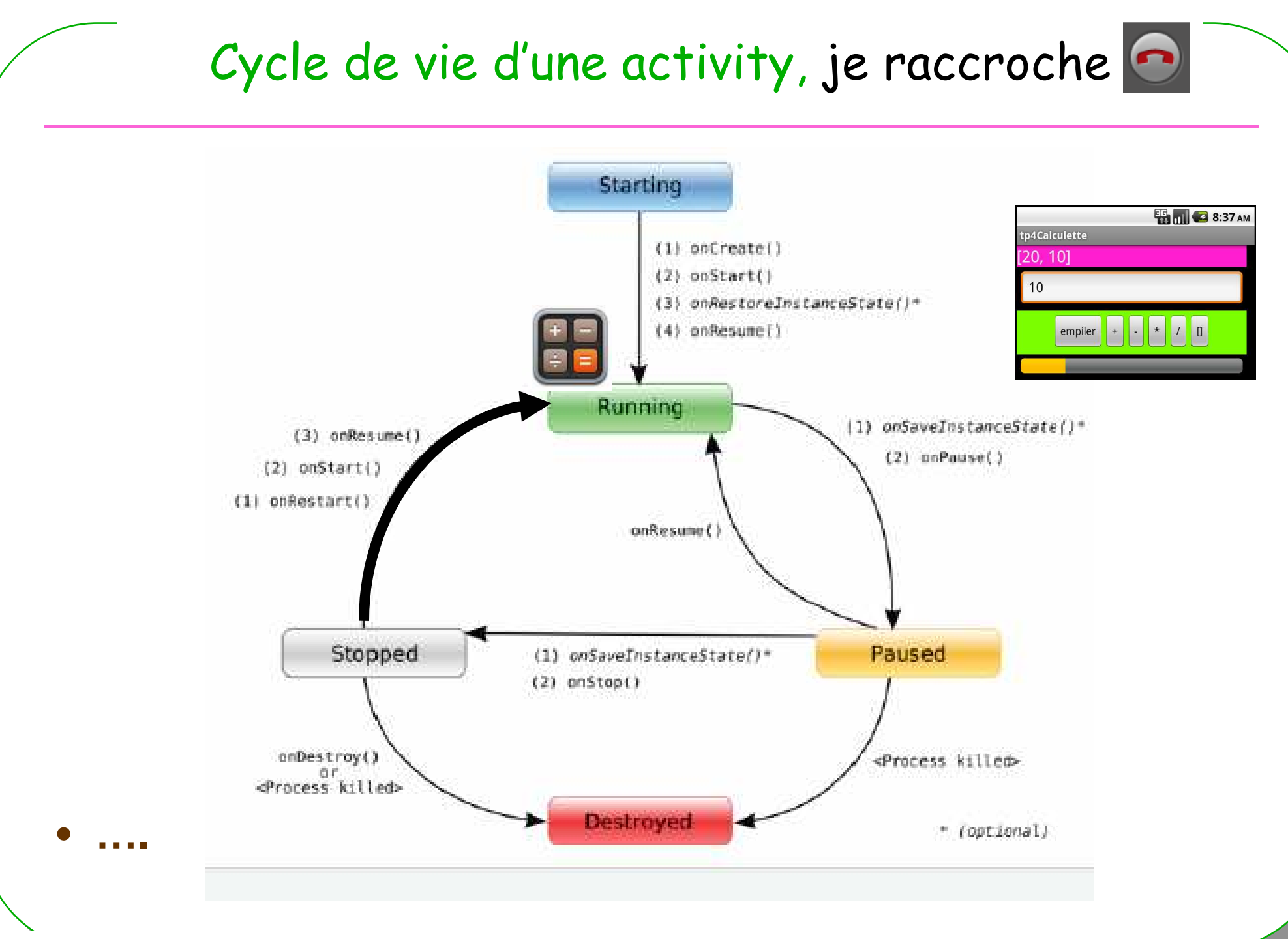

Android\_MVC

50

# Illustration du cycle de vie

- $\bullet$  **Illustration du cycle de vie**
	- **Démonstration**
- **Touche « Retour »**
	- **onPause, onDestroy ….ok**
- **Touche Menu**
	- **onSaveInstanceState, onPause, onStop ...ok**
	- **Sauvegarde par défaut …**
- **Un appel idem**
- **Rotation de l'écran** Ctrl-F11, Ctrl-F12
	- **… !!!**
		- **Android détruit votre vue en cas de rotation pour construire la nouvelle vue**

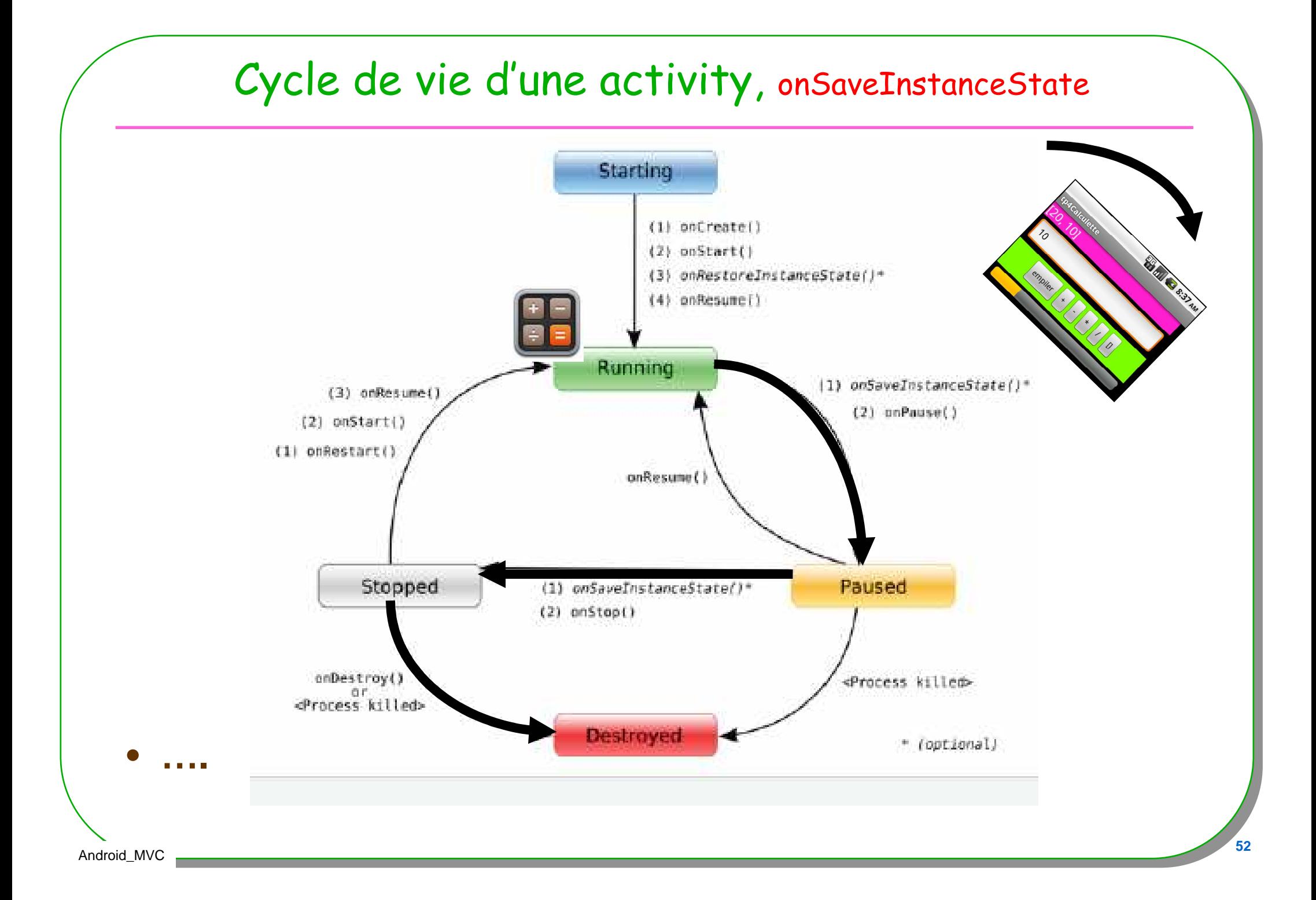

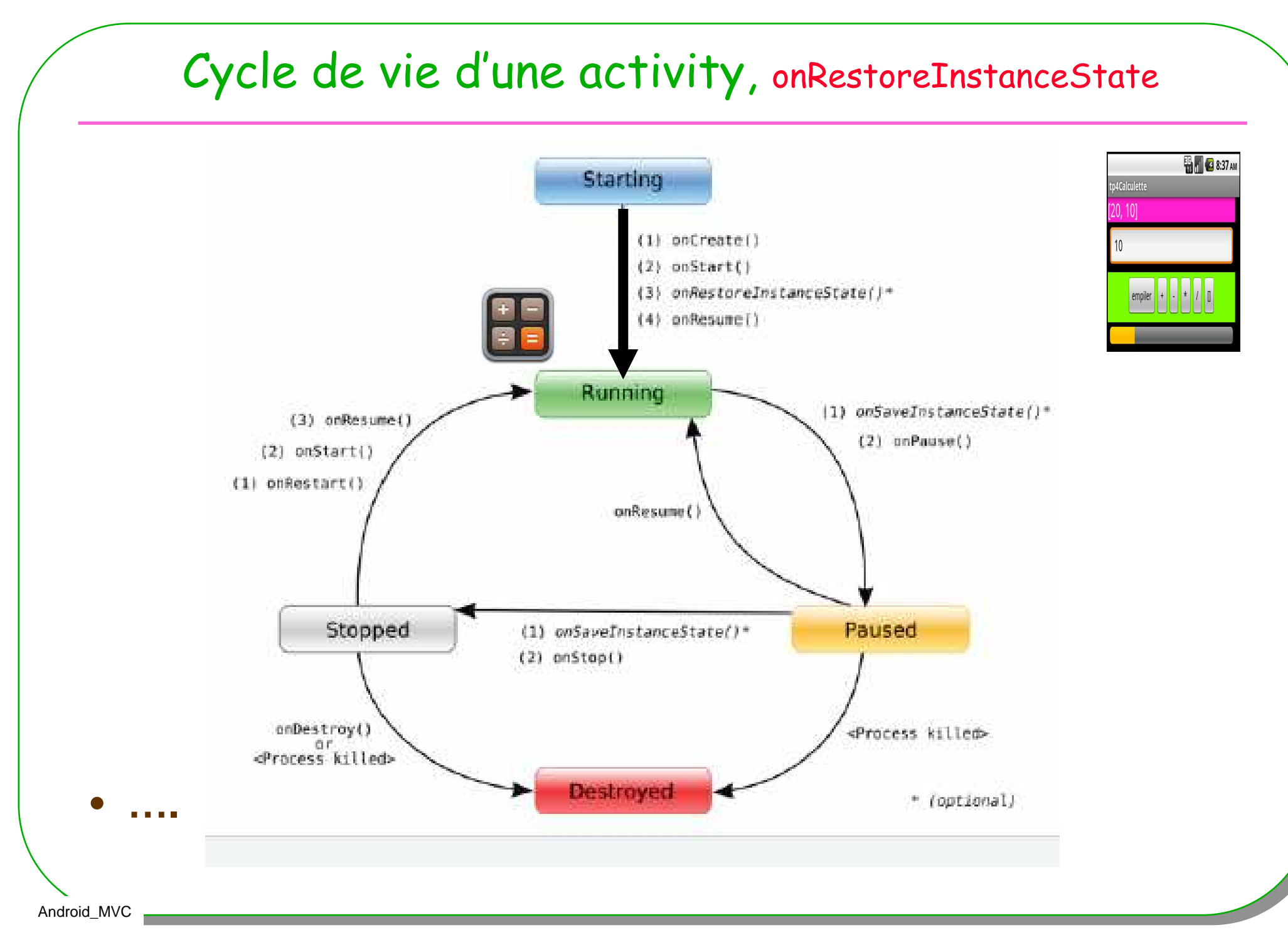

# Mise en Pratique, suite

#### –**Suite du TP :**

**…**

**…**

• **Sauvegarde de l'état de la calculette**

#### • **Cf. cycle de vie**

```
protected void onSaveInstanceState(Bundle out){
   out.putInt("taille",calculette.size());
```

```
protected void onRestoreInstanceState(Bundle in){
   int taille = in.getInt("taille");
```
#### – **Sauvegarde et restitution via le bundle**

• **http://developer.android.com/reference/android/os/Bundle.html**

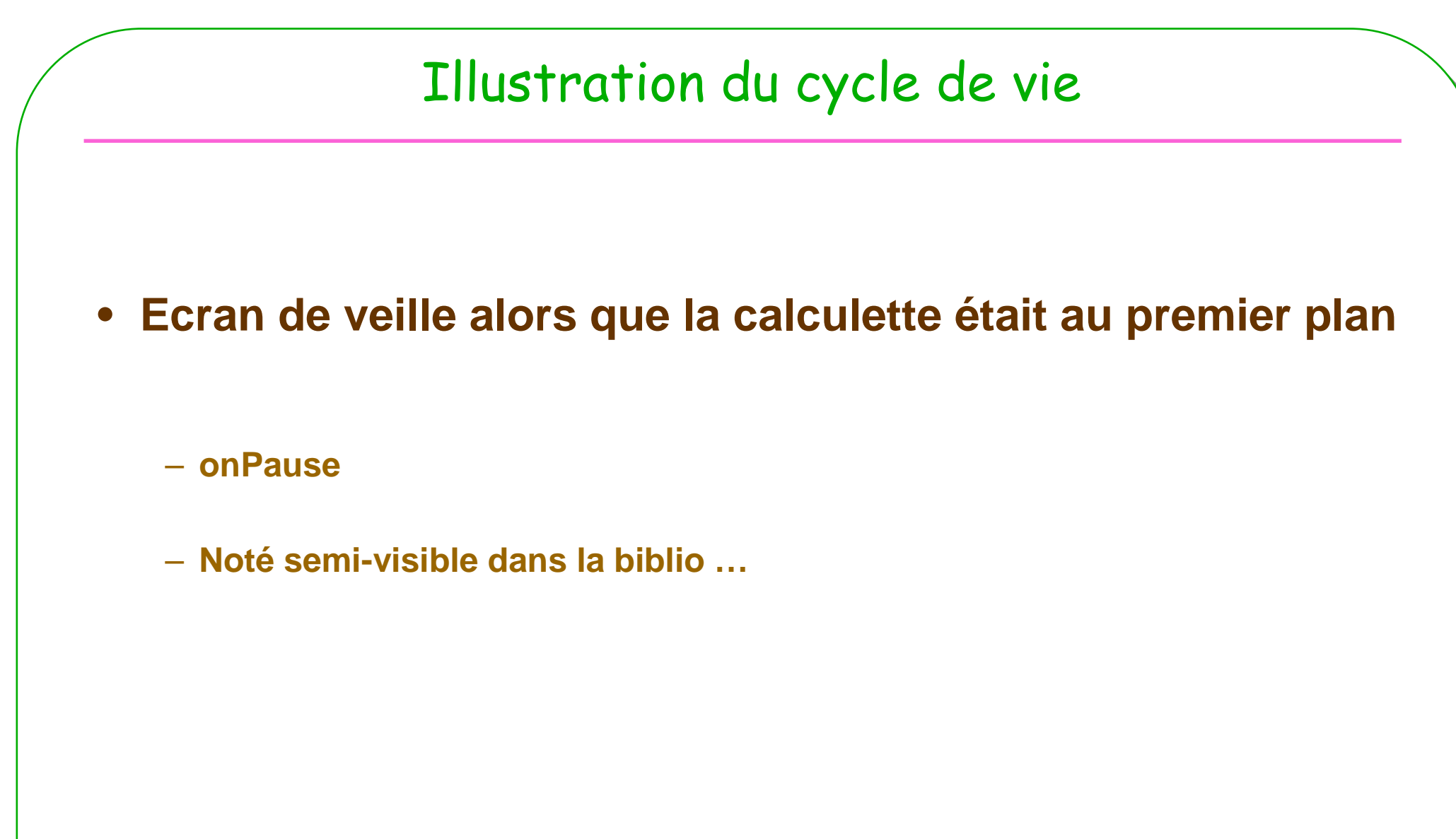

#### MCours.com

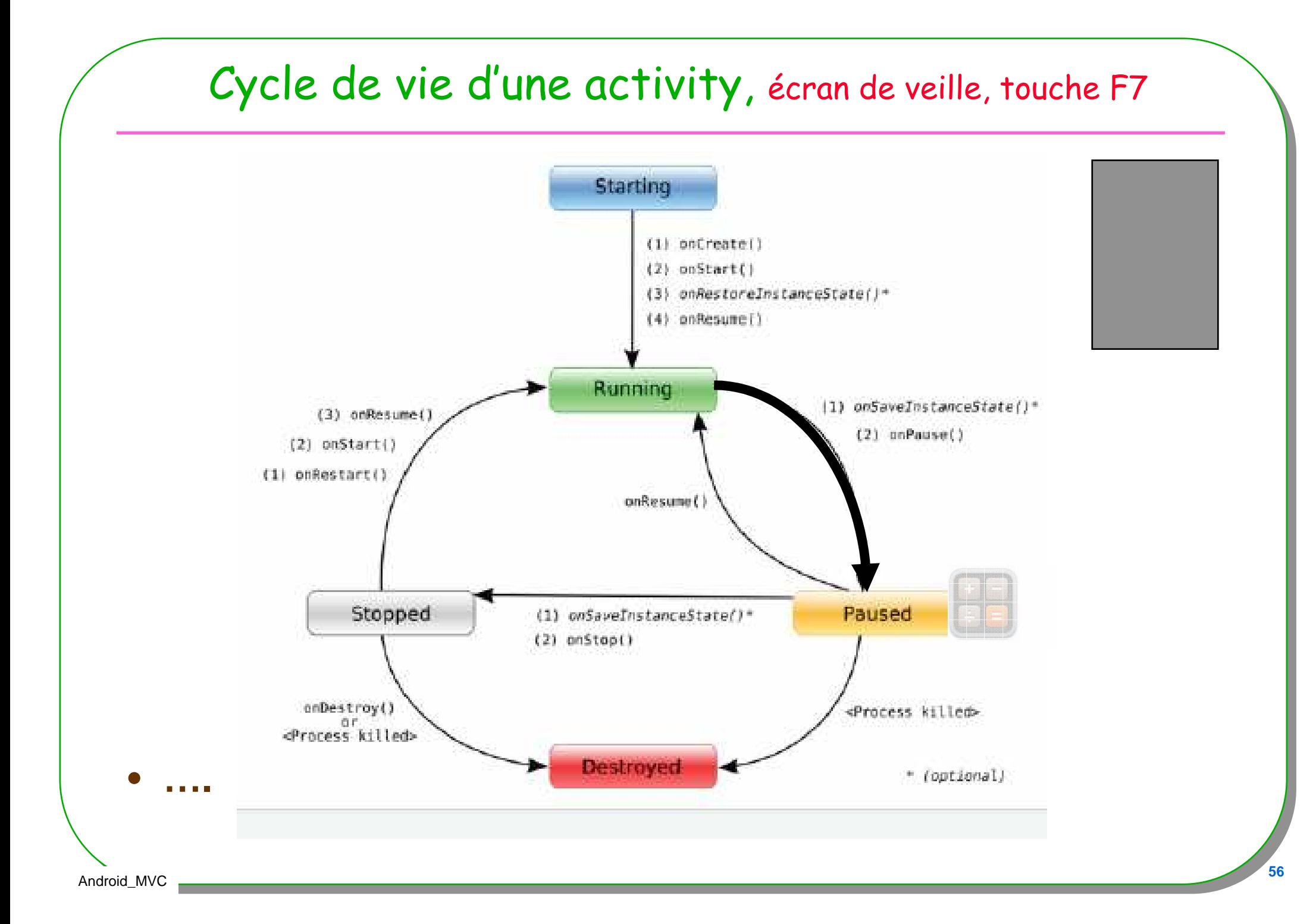

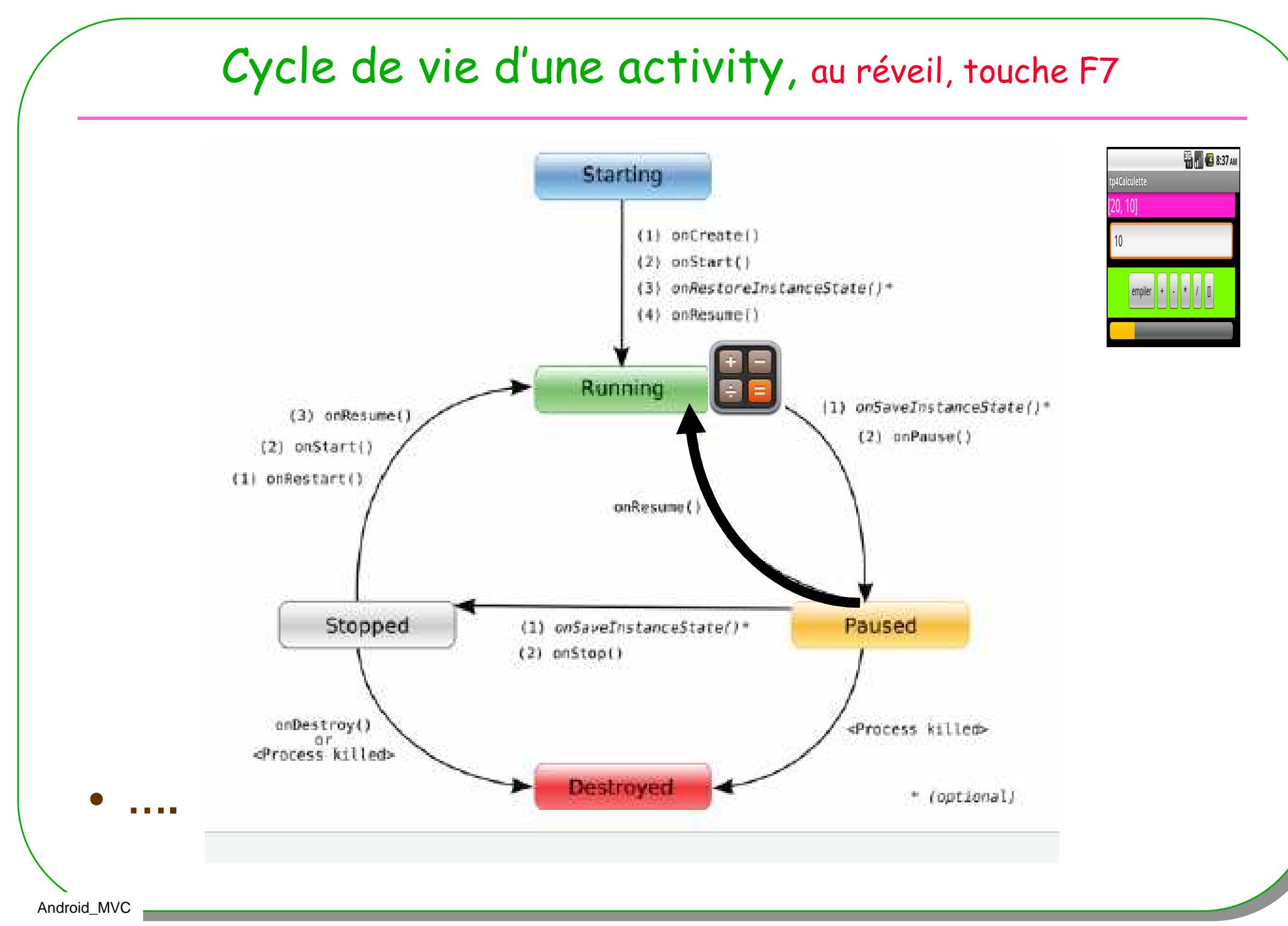

## Un extra

#### • **Ou une utilisation d'un service existant**

#### – **Envoi d'un SMS**

- **Depuis la calculette**
	- **Une permission est à installer**

#### • **Depuis l'application prédéfinie**

– **Sélection d'une application avec certains critères**

#### Un extra pour la calculette

- **A chaque mauvais format du nombre, un sms est envoyé !**
	- **Une exception Over The Air …**

#### • **Deux possibilités**

 – **1) l'activité Calculette envoie le SMS** SmsManager sm = SmsManager.getDefault(); **Si j'ai la permission**

#### – **2) L'activité standard d'envoi de SMS est appelée**

- Intent sendIntent = new Intent(Intent.ACTION\_VIEW);
- // le message …
- sendIntent.setType("vnd.android-dir/mms-sms");
- startActivity(sendIntent);

# Au sein de votre application

```
private void sendSMS(String msg){
      try{SmsManager sm = SmsManager.getDefault();
        String body = qetstring(R.string,app name) + " : " + msg + "\n";sm.sendTextMessage(getString(R.string.numero_tel), null, body,
                            null, null);// ou bien un Toast de simulationToast.makeText(getBaseContext(),
" envoi d'un sms " + msg, Toast.LENGTH_LONG).show();
      }catch(Exception e){Toast.makeText(getBaseContext(),getString(R.string.erreur), Toast.LENGTH_LONG).show();}}•Mais avez vous la permission android: name="android.permission.SEND_SMS" />
```
# Une Activity en démarre une autre

- • Intent ou comment transmettre des paramètres à une activité
- Intent sendIntent = new Intent(Intent.ACTION\_VIEW);
- sendIntent.putExtra("sms\_body", "The SMS text");
- sendIntent.setType("vnd.android-dir/mms-sms");
- startActivity(sendIntent);

- **Une pile d'activité en interne**
- **Cycle de vie**

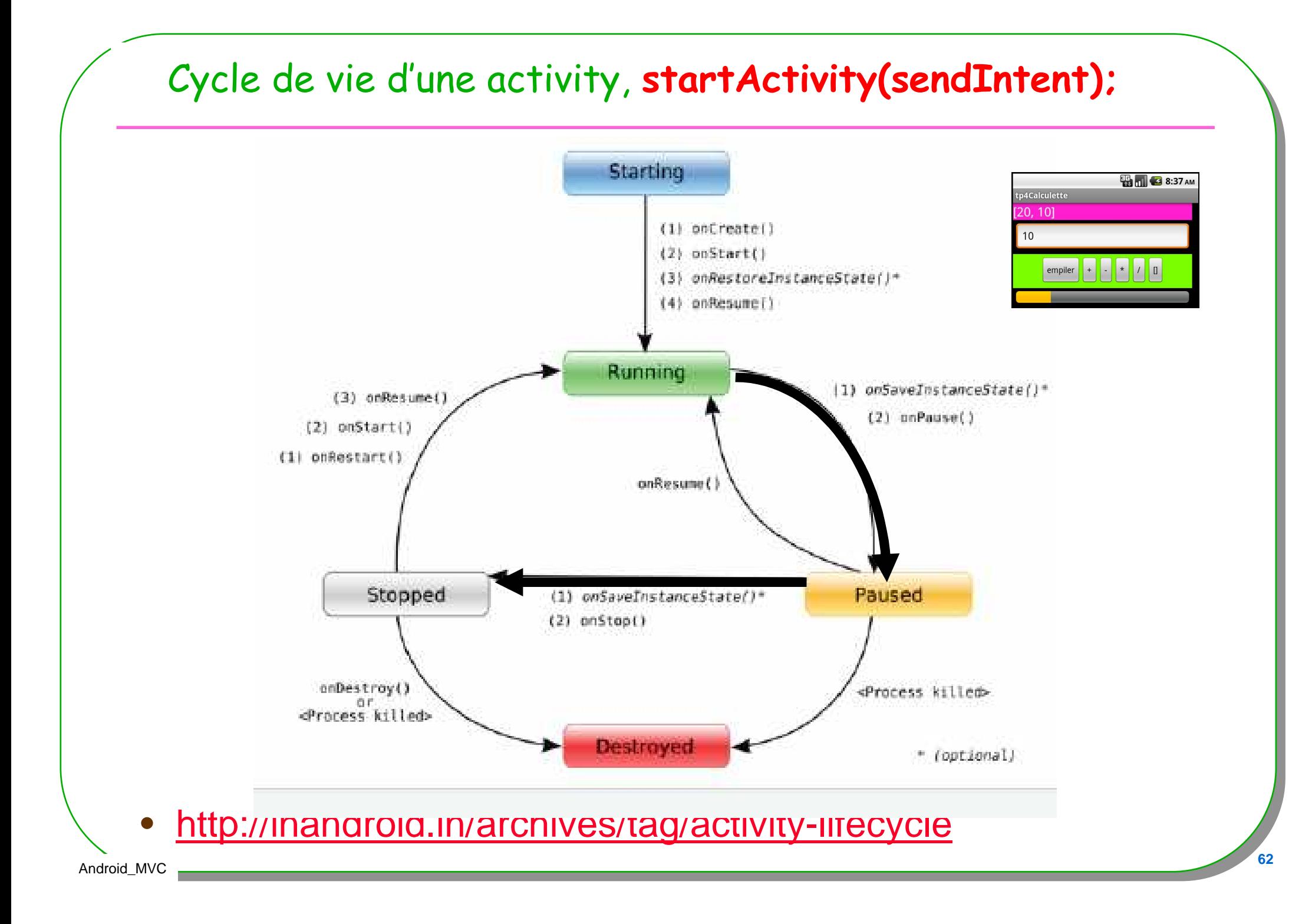

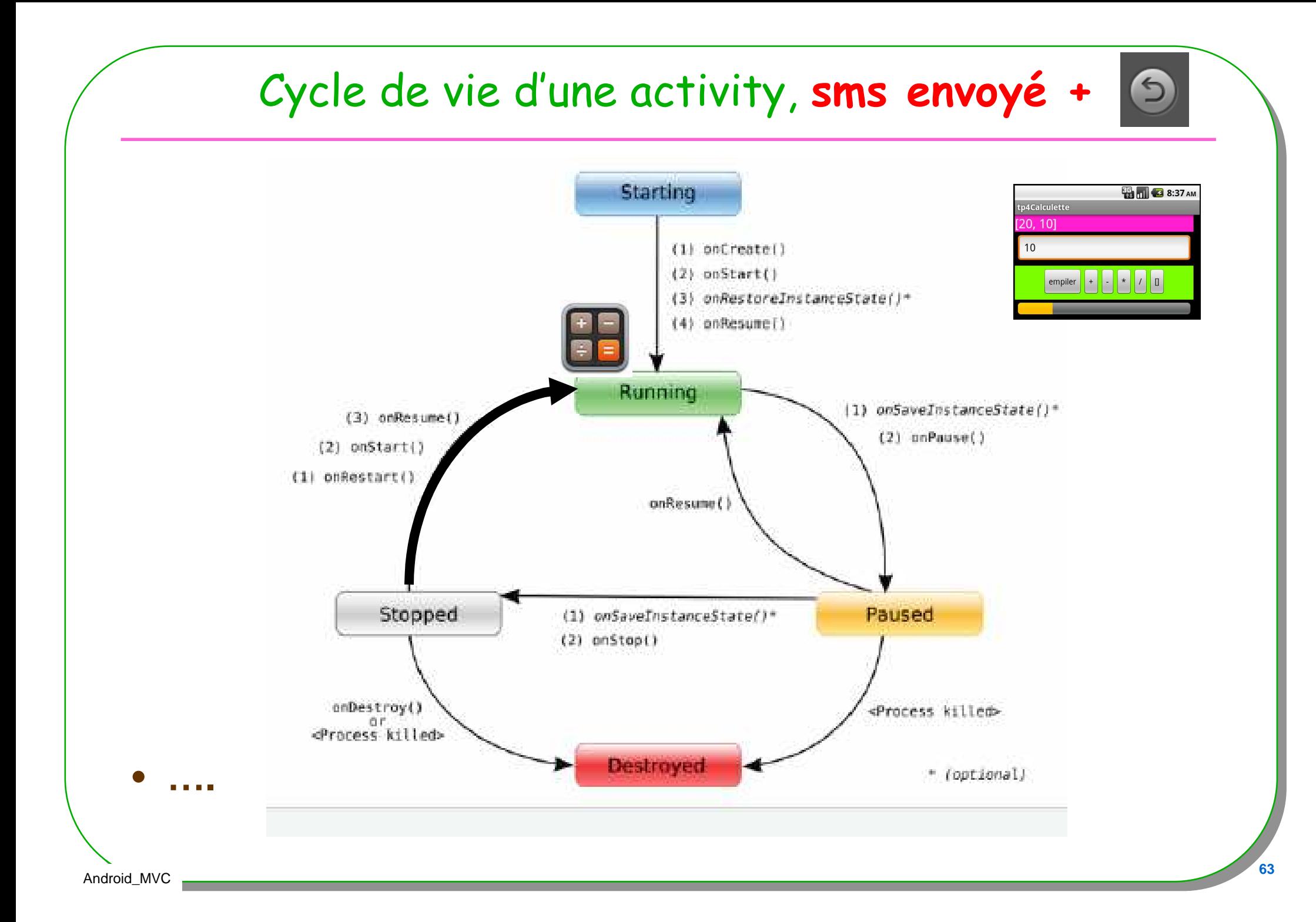

### Quelques remarques

- **Attention à la persistance**
- **Lorsque l'activité est en Pause ou Stoppée**

**Android peut décider de supprimer l'activité**

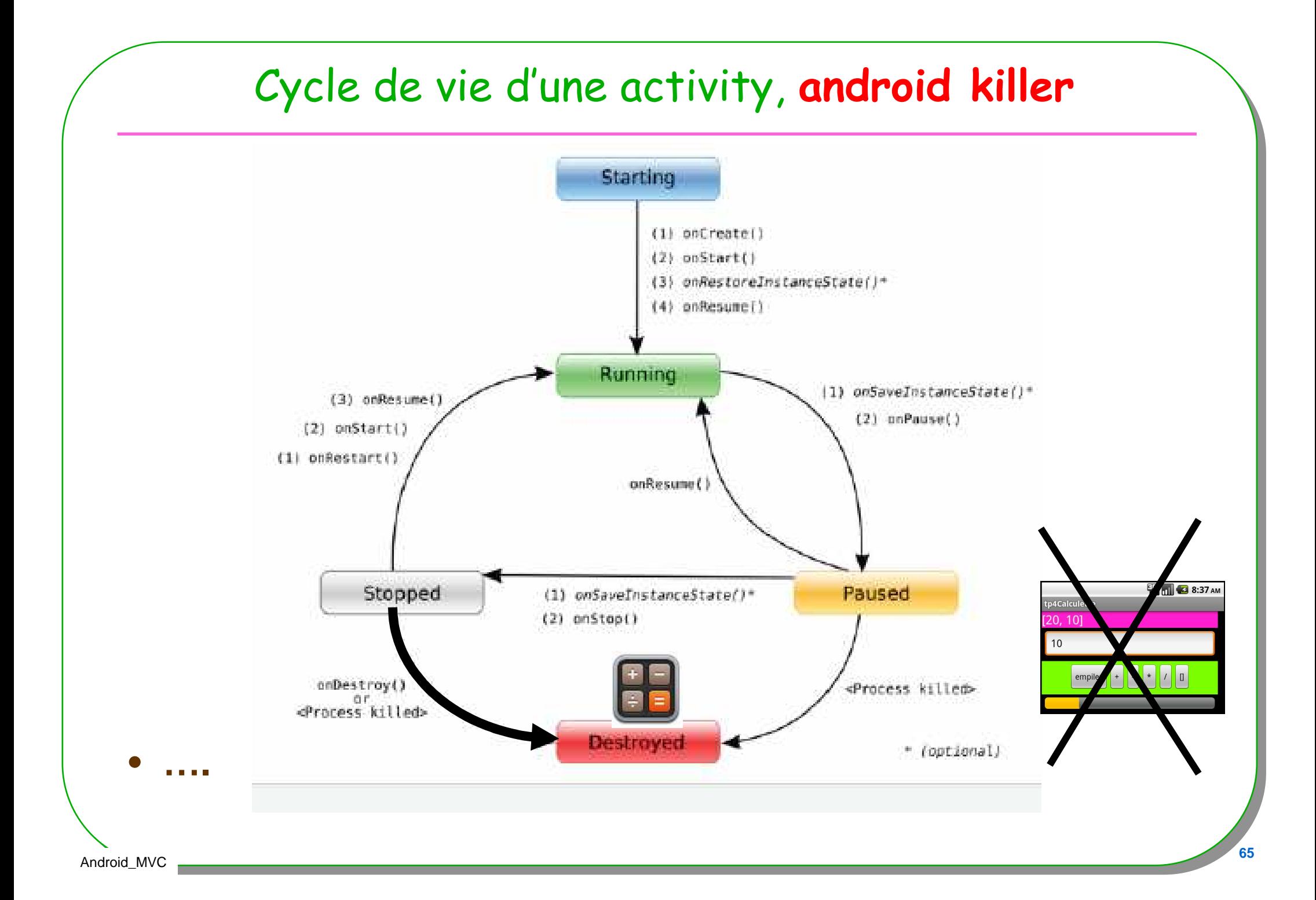

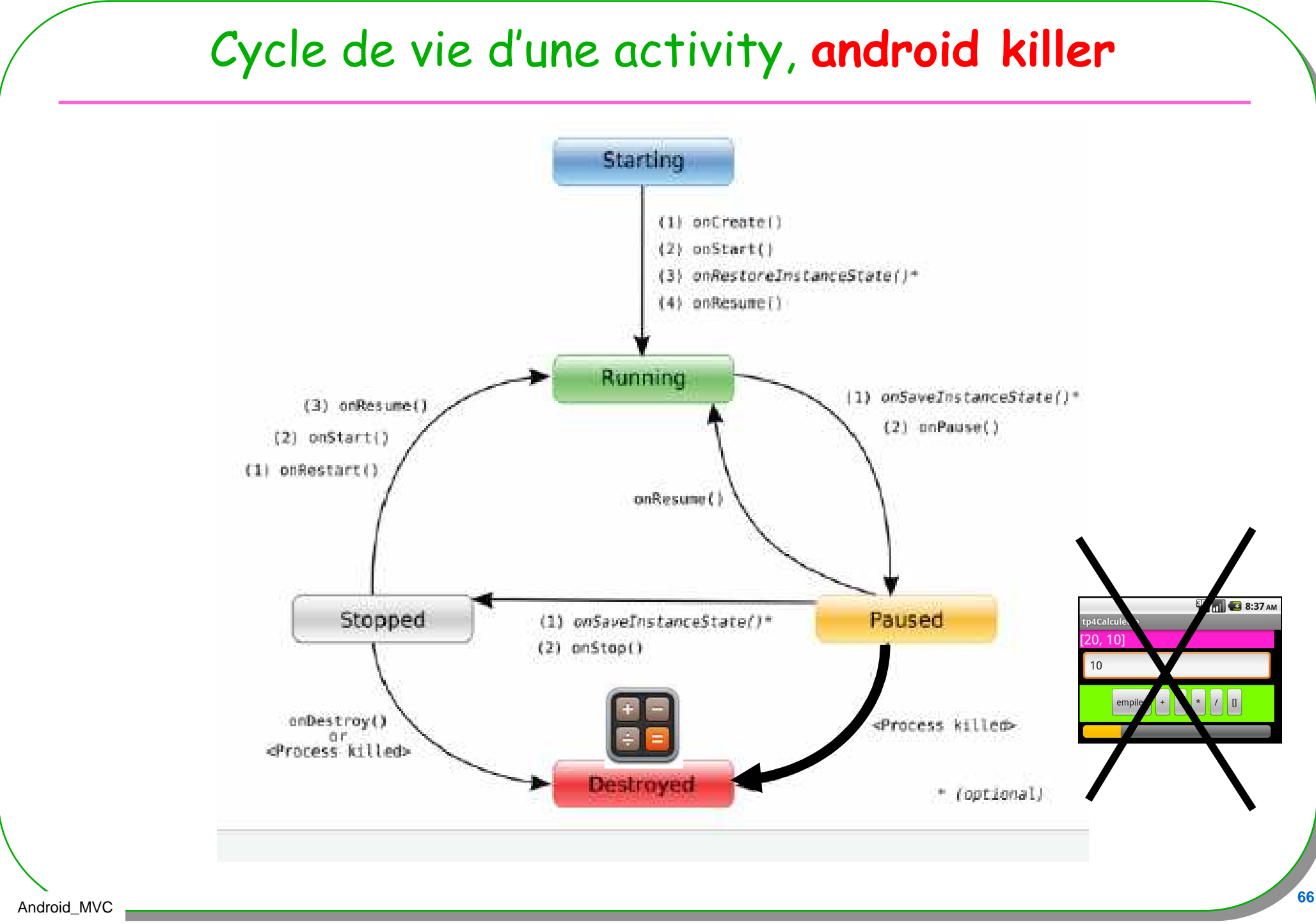

Android\_MVC

### En résumé, l'architecture se précise

- **Une Activity peut en déclencher une autre**
	- **A chaque activity son écran (son fichier XML)**
	- **Nécessaire gestion de ces activités, android utilise une pile**

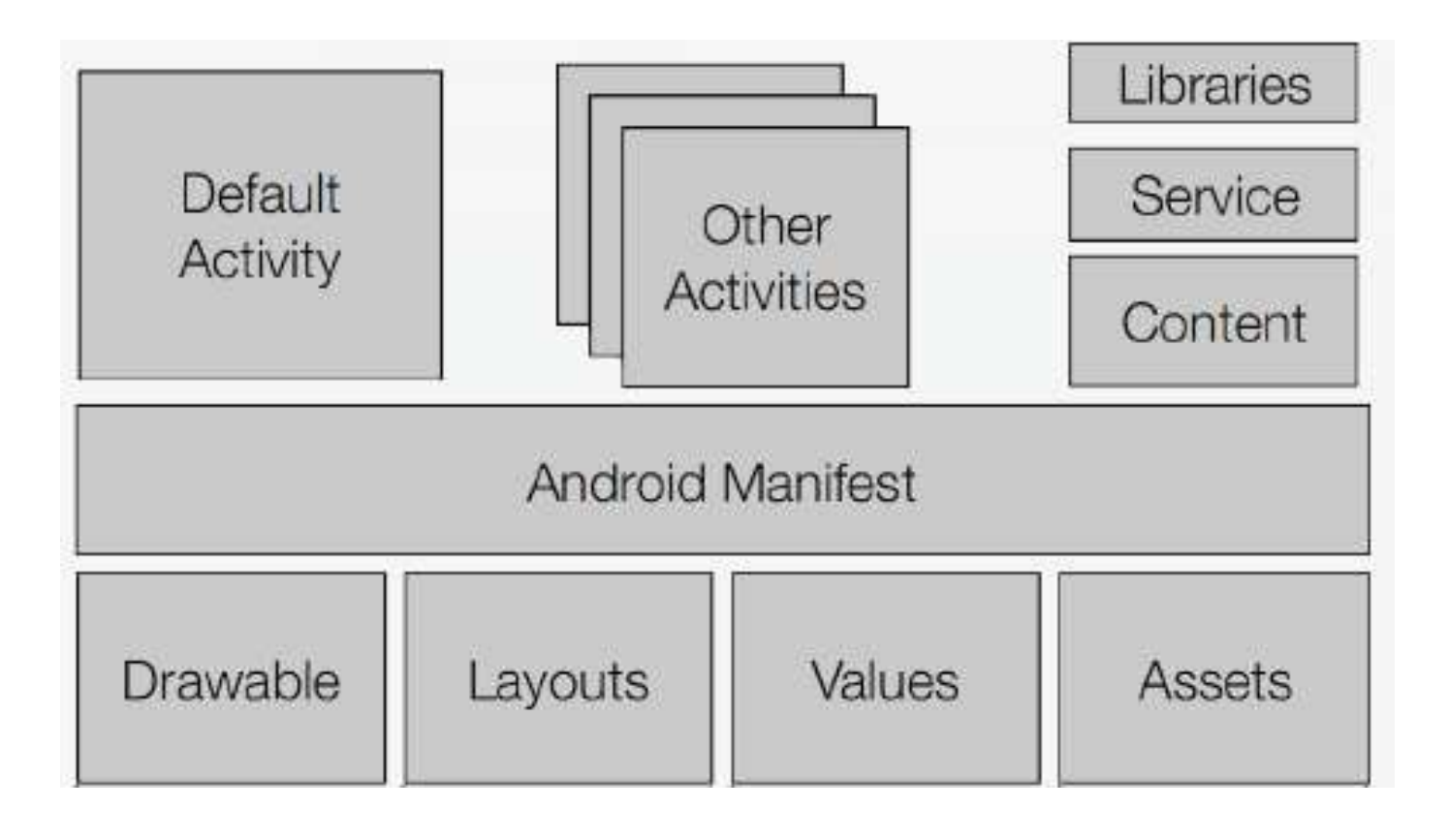

## La pile des Activity

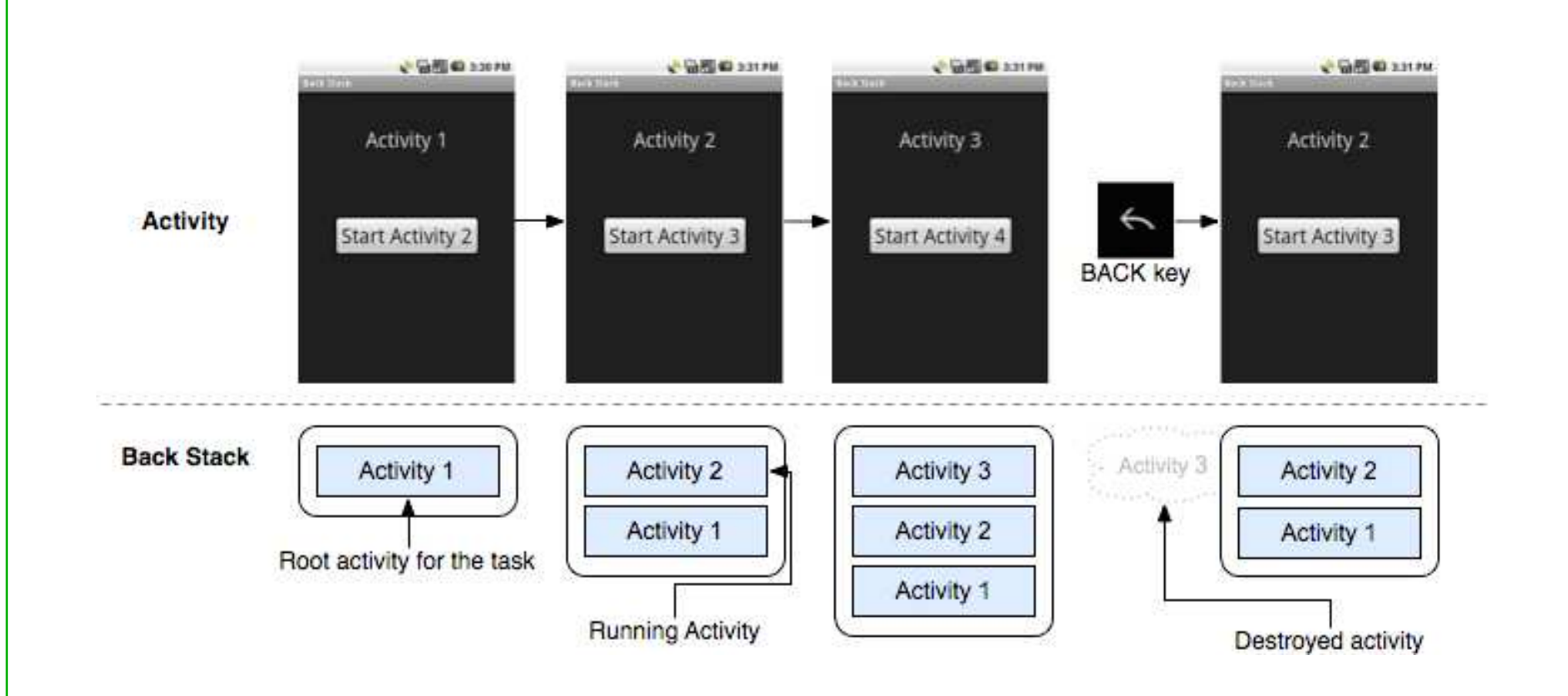

•**http://www.vineetgupta.com/2011/03/mobile-platforms-part-1-android/**

•**http://developer.android.com/guide/topics/fundamentals/tasks-and-back-stack.html** Extension possible : à chaque exception un sms !

• **Trop de sms ….**

• **Un mauvais format de Nombre Contrôle de la saisie**

**android:numeric="decimal" android:inputType="number"** 

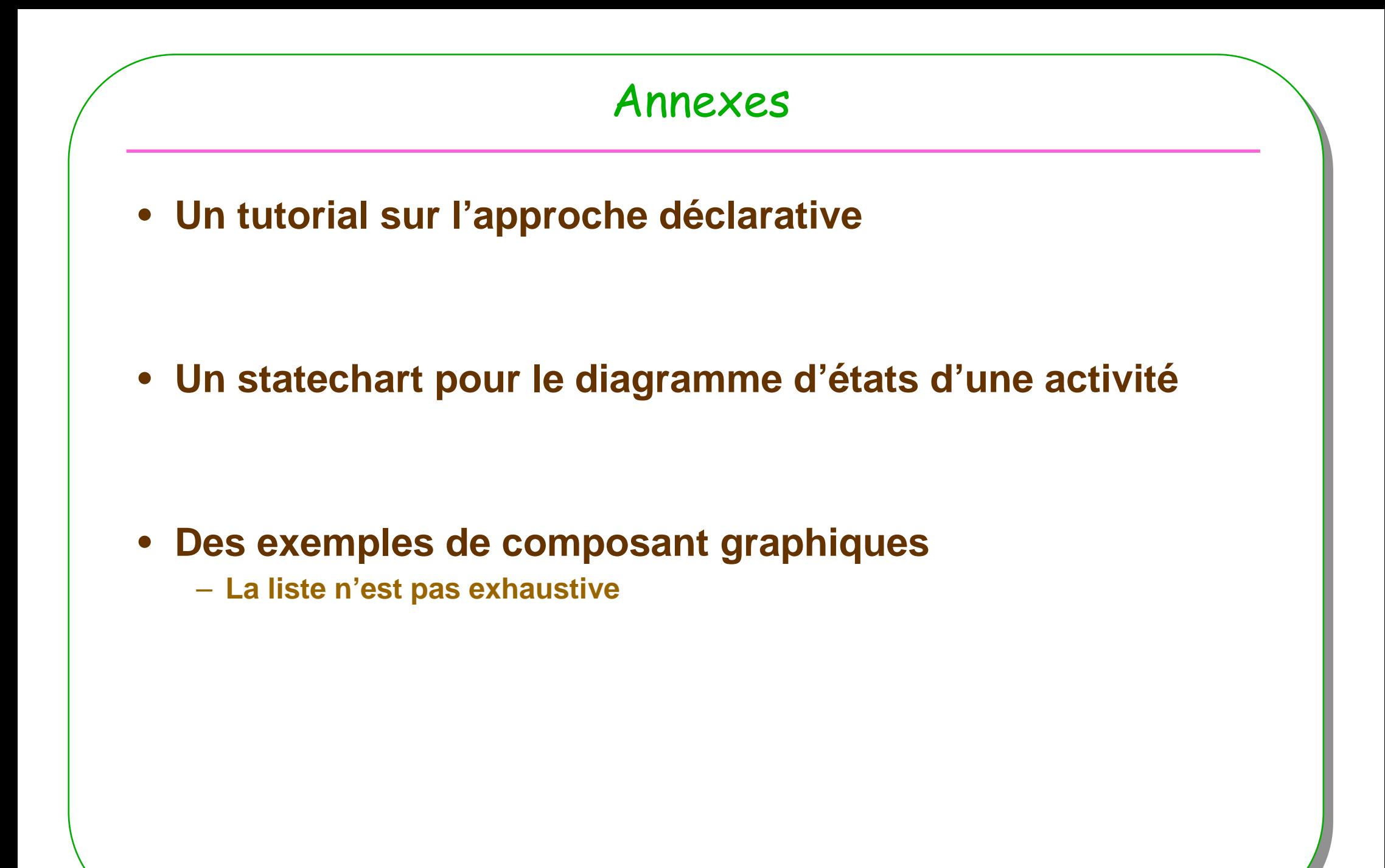

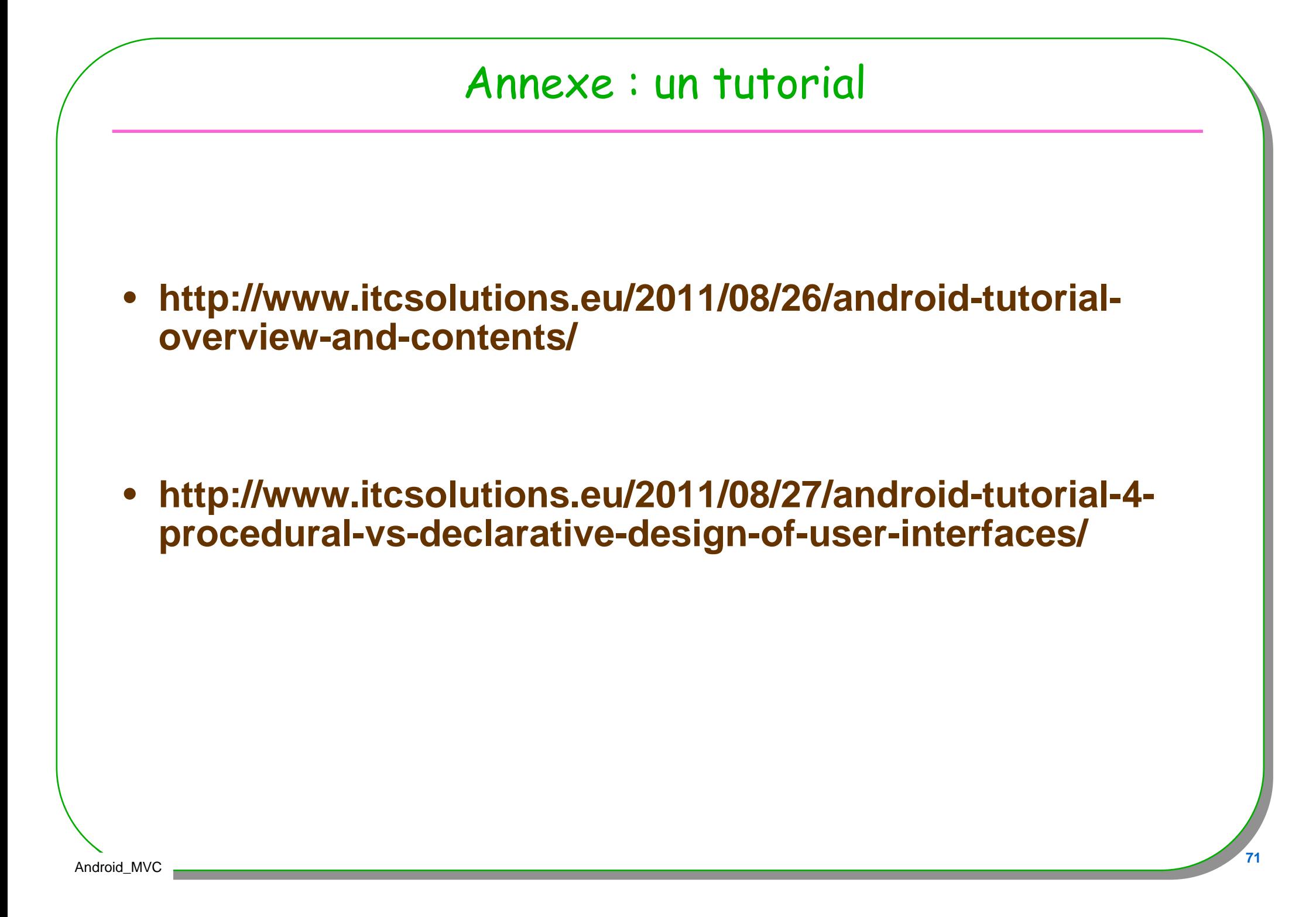

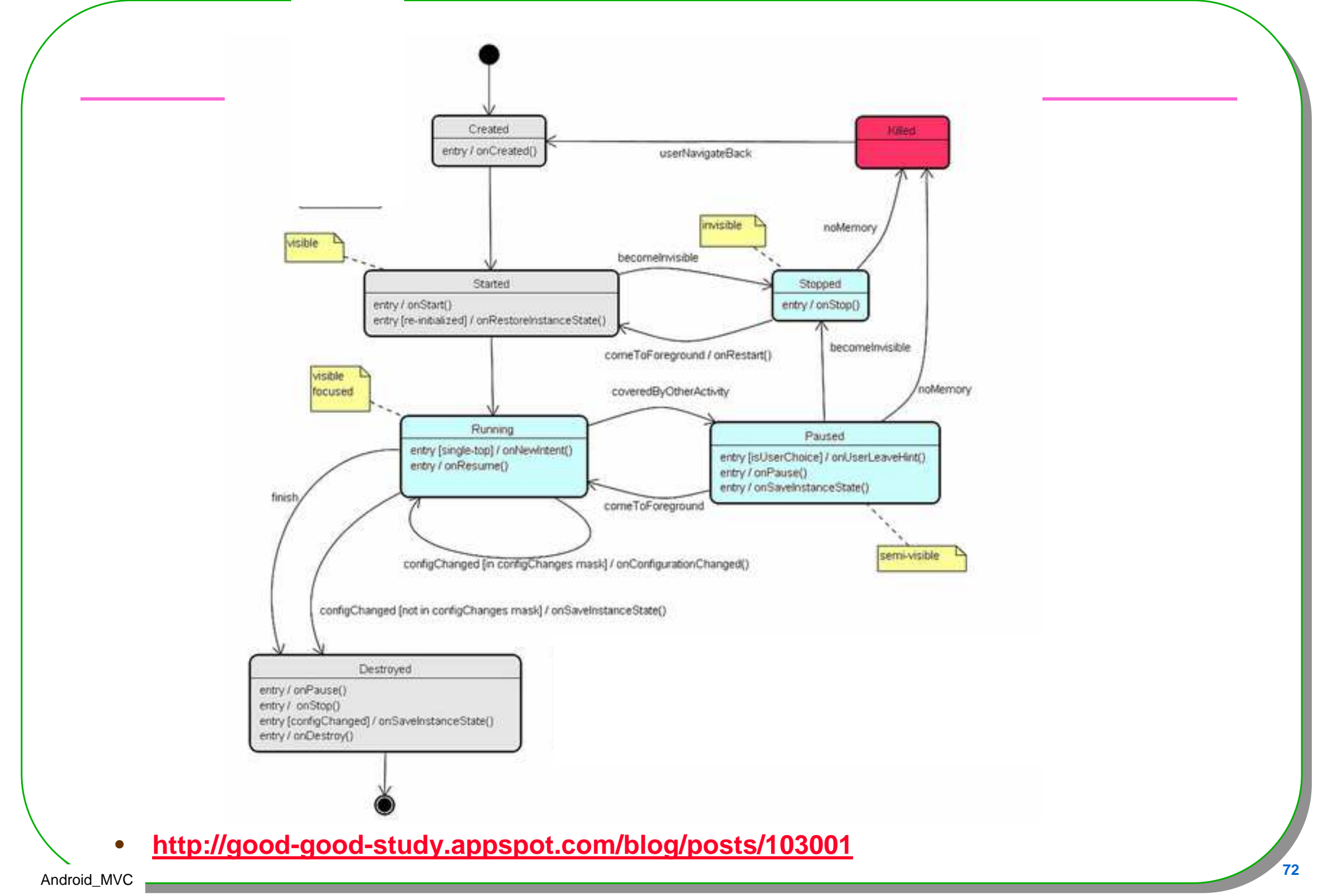

Android\_MVC
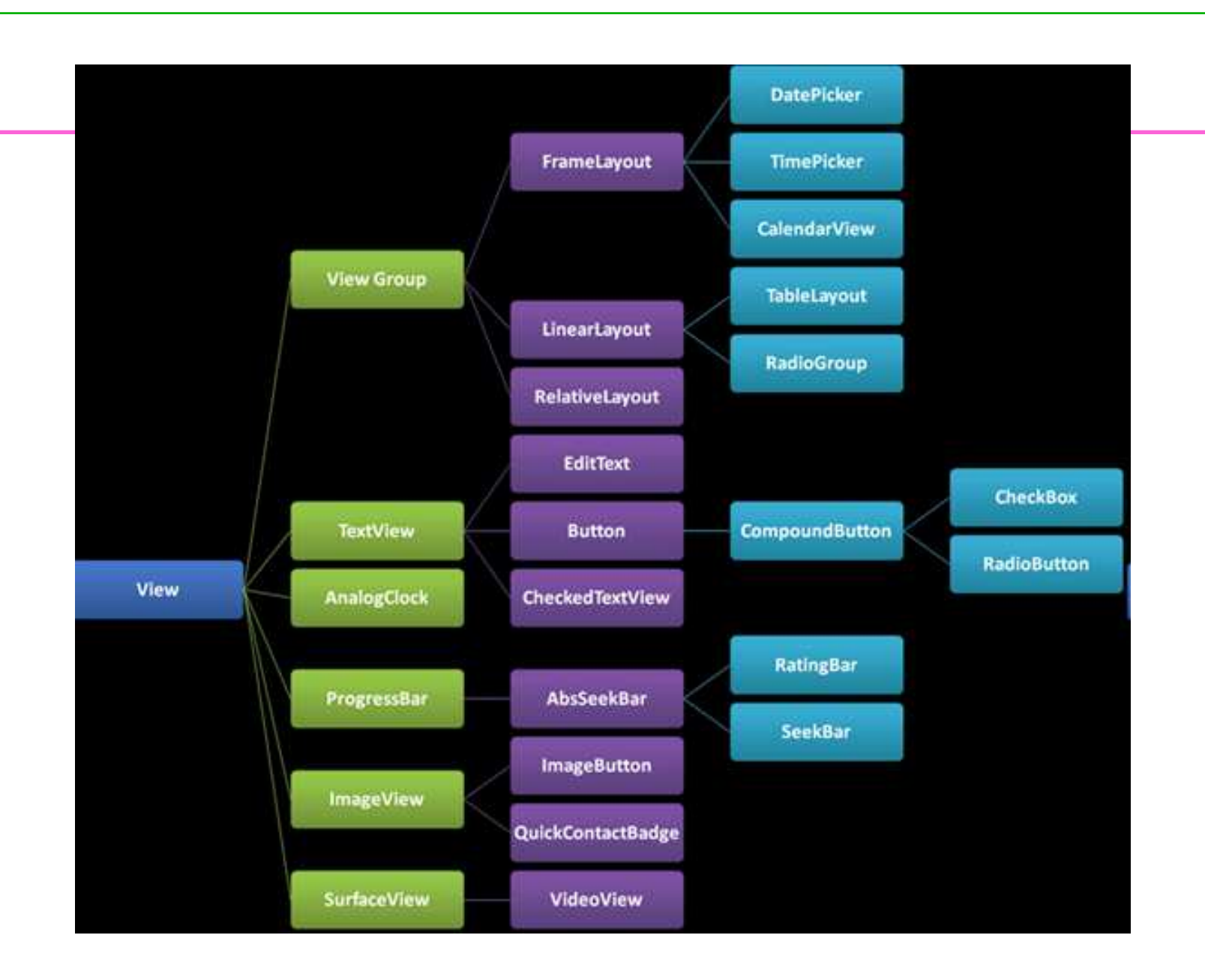

•http://www.itcsolutions.eu/2011/08/27/android-tutorial-4-procedural-vs-declarative-design-of-user-interfaces/

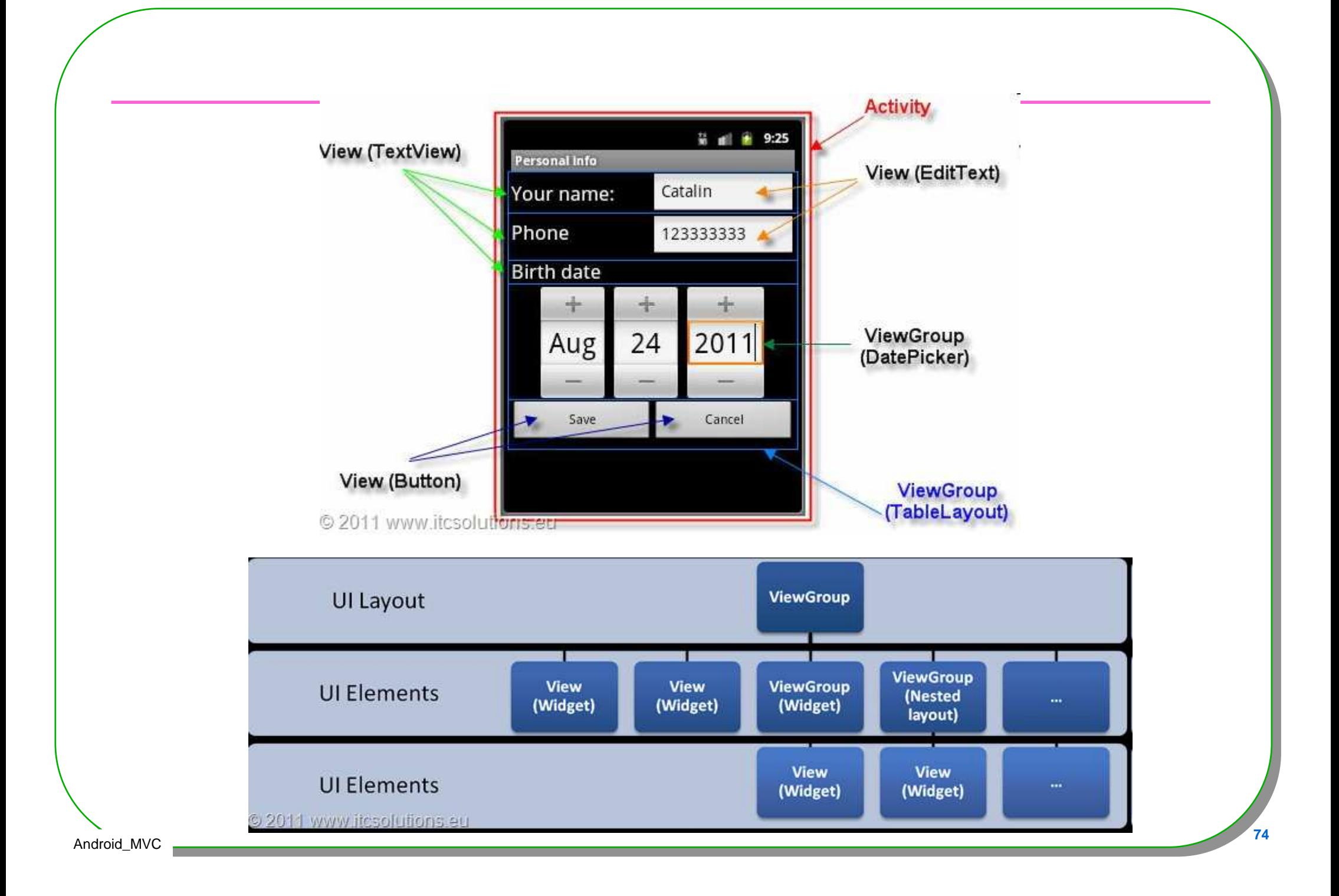

## Vocable

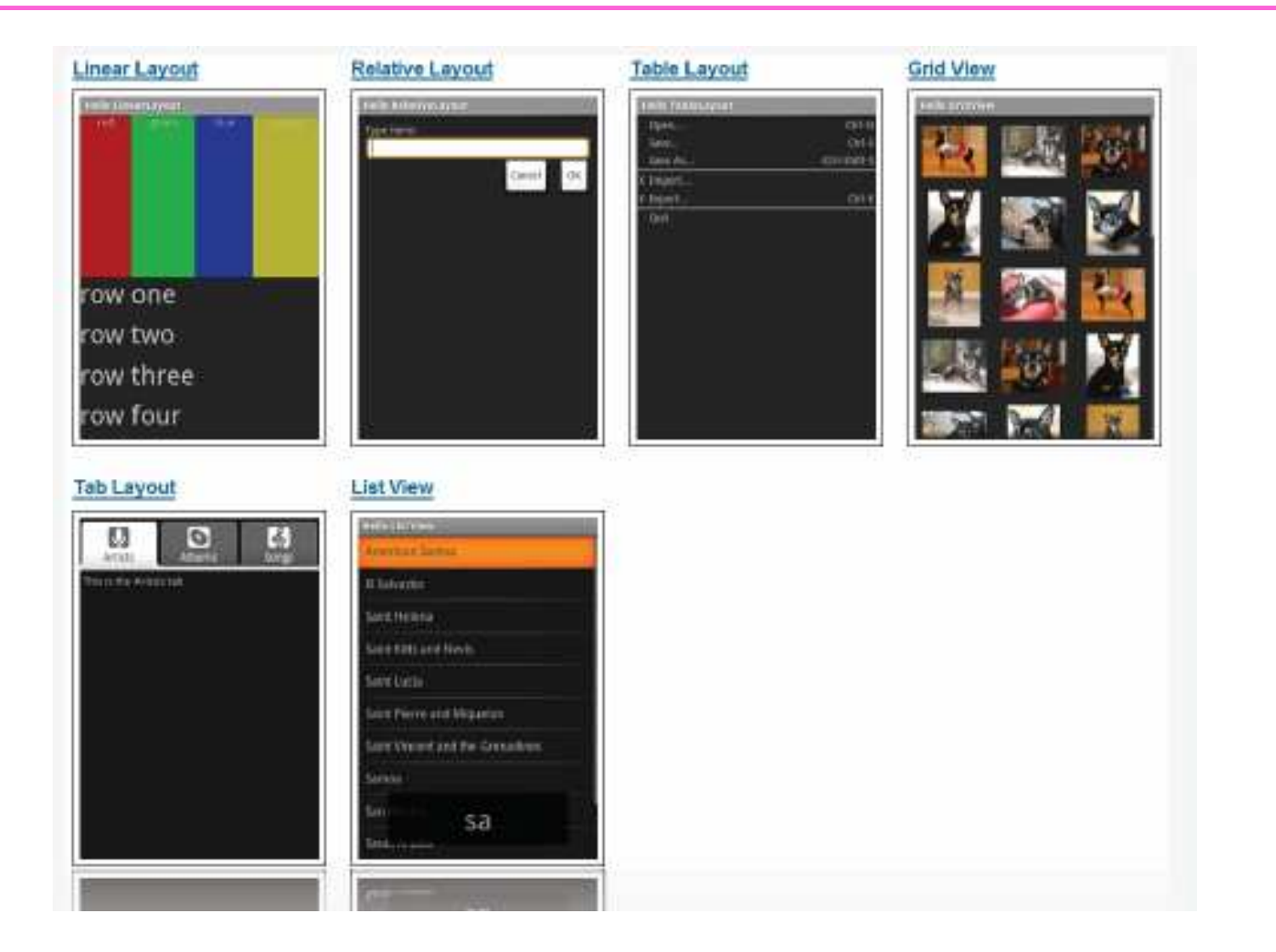

## Vocable

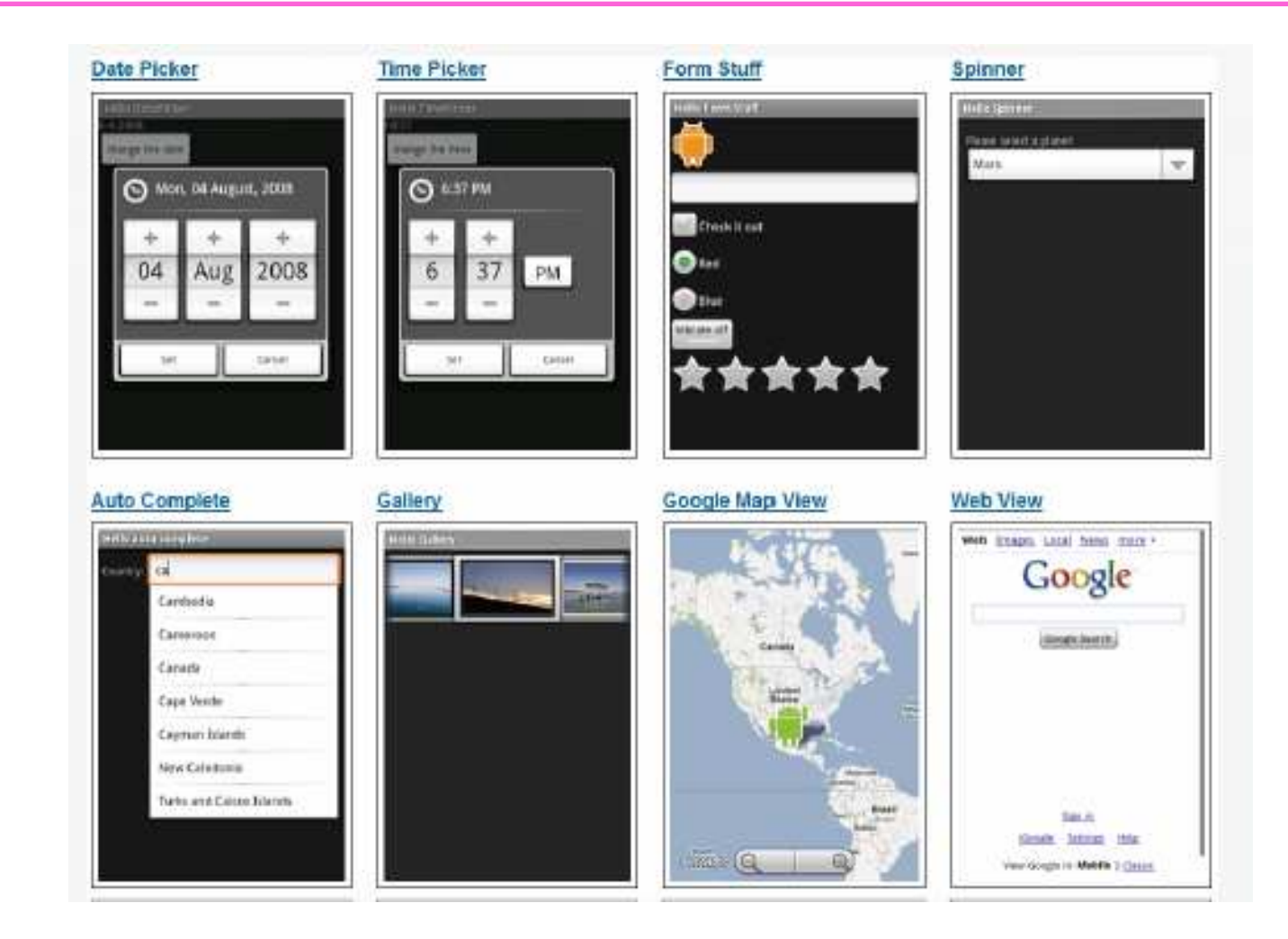

## MCours.com